# 伝の心(意思伝達装置) 設置マニュアル

#### 宮城県仙台保健福祉事務所 健康づくり支援班

宮城県仙台保健福祉事務所 1

はじめに

本マニュアルは,すでに自宅で使っている「伝 の心」を病院等で再設置する場合に, 支援者や 家族が簡単に「伝の心」を設置することができる ように,設置のための基本手順を説明していま す。

そのため,「伝の心」の付属品については基 本的なものをモデルとしています。

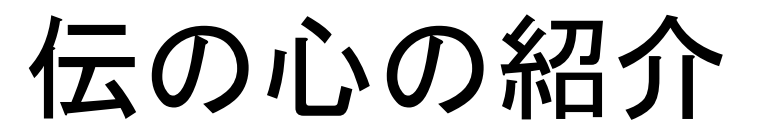

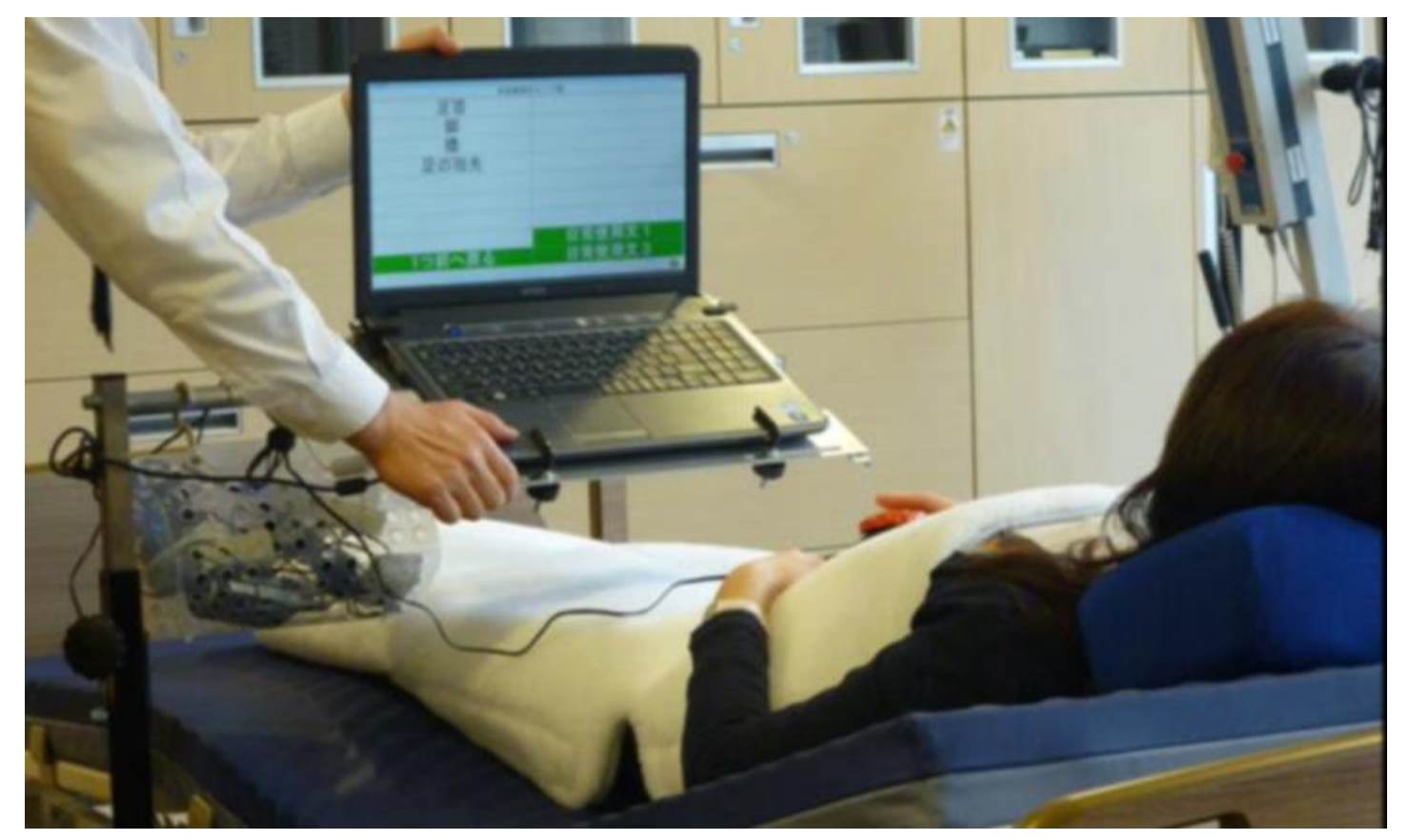

• 「伝の心」はパソコンと一体になっている意思伝達装 置です。

• スイッチセンサーを使用し,身体の一部をわずかに 動かすだけで,文字をパソコンに入力し,自分の気 持ちを言葉にできるほか,DVDやテレビなどの機器 のリモコン操作やインターネットや電子メールを利用 することもできます。

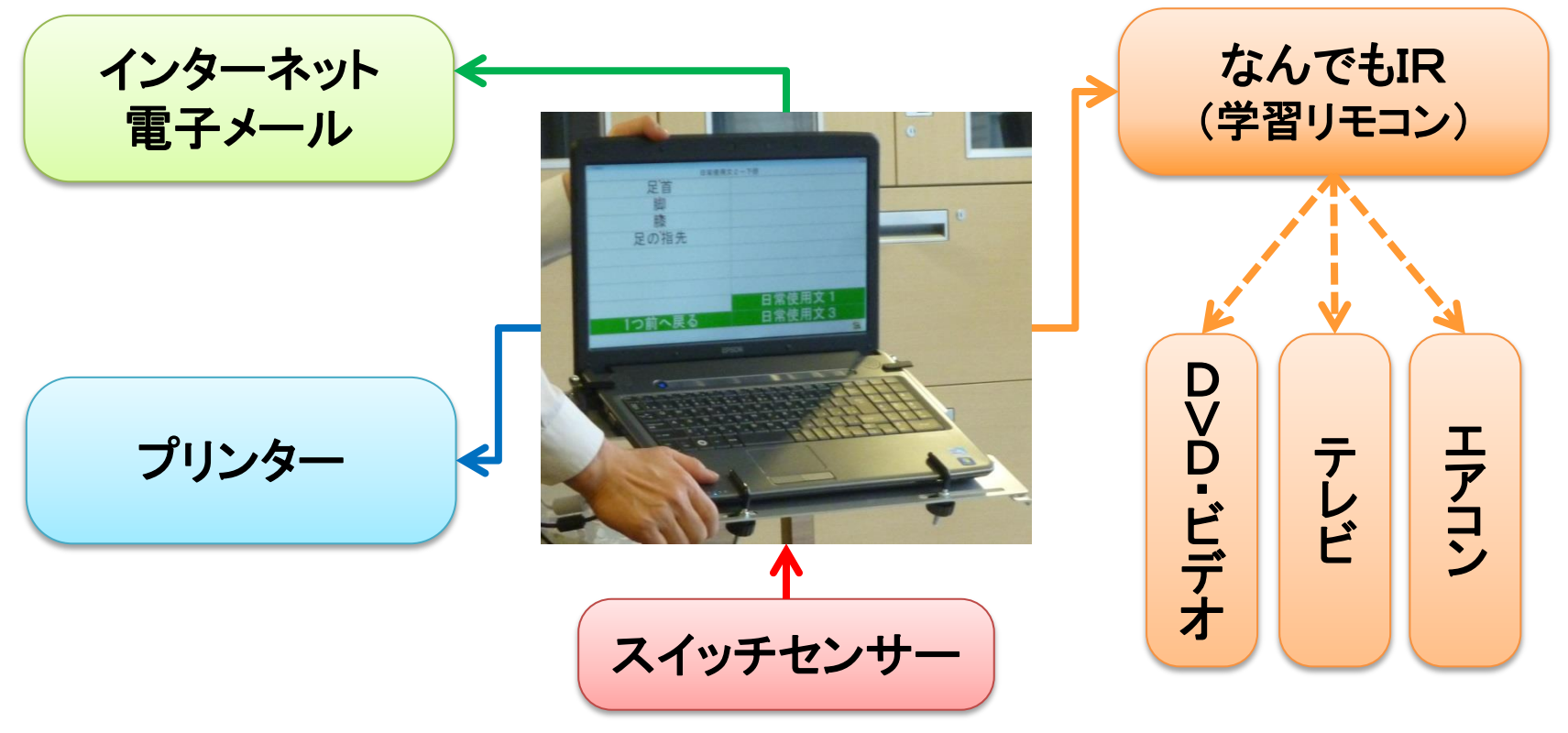

# 伝の心設置マニュアルの構成

- •伝の心設置手順 <準備編> P 6~ 伝の心の設置準備について解説
- 伝の心設置手順 <接続編> P 12~ 各種機器の接続方法について解説
- 伝の心設置手順 <設置編> P 24~ 設置方法について解説

# 伝の心の設置手順 <準備編>

# 伝の心の設置手順<準備編> 1. 伝の心の一式を用意し,内容を確認する。

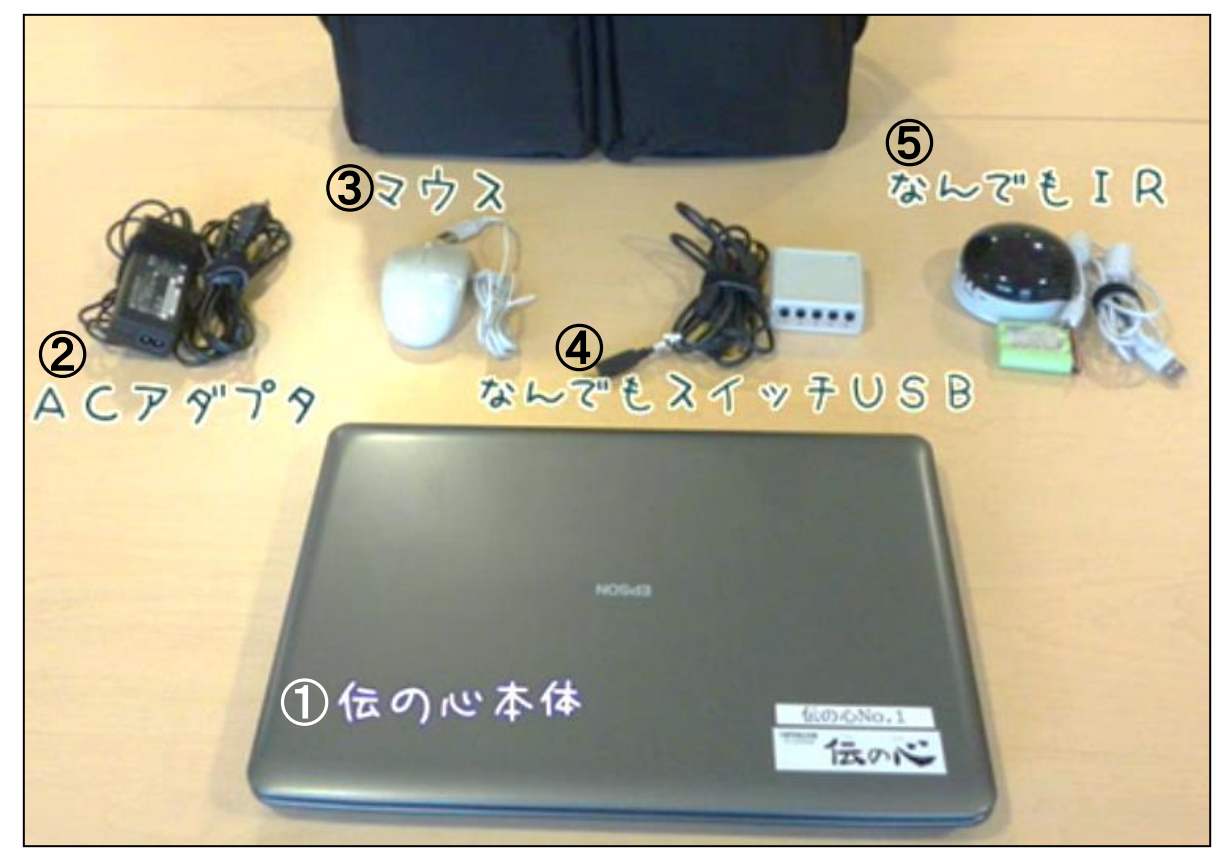

伝の心本体 ACアダプタ マウス なんでもスイッチ USB なんでもIR

# 伝の心の設置手順<準備編> 2.意思伝達装置付属品を用意する。

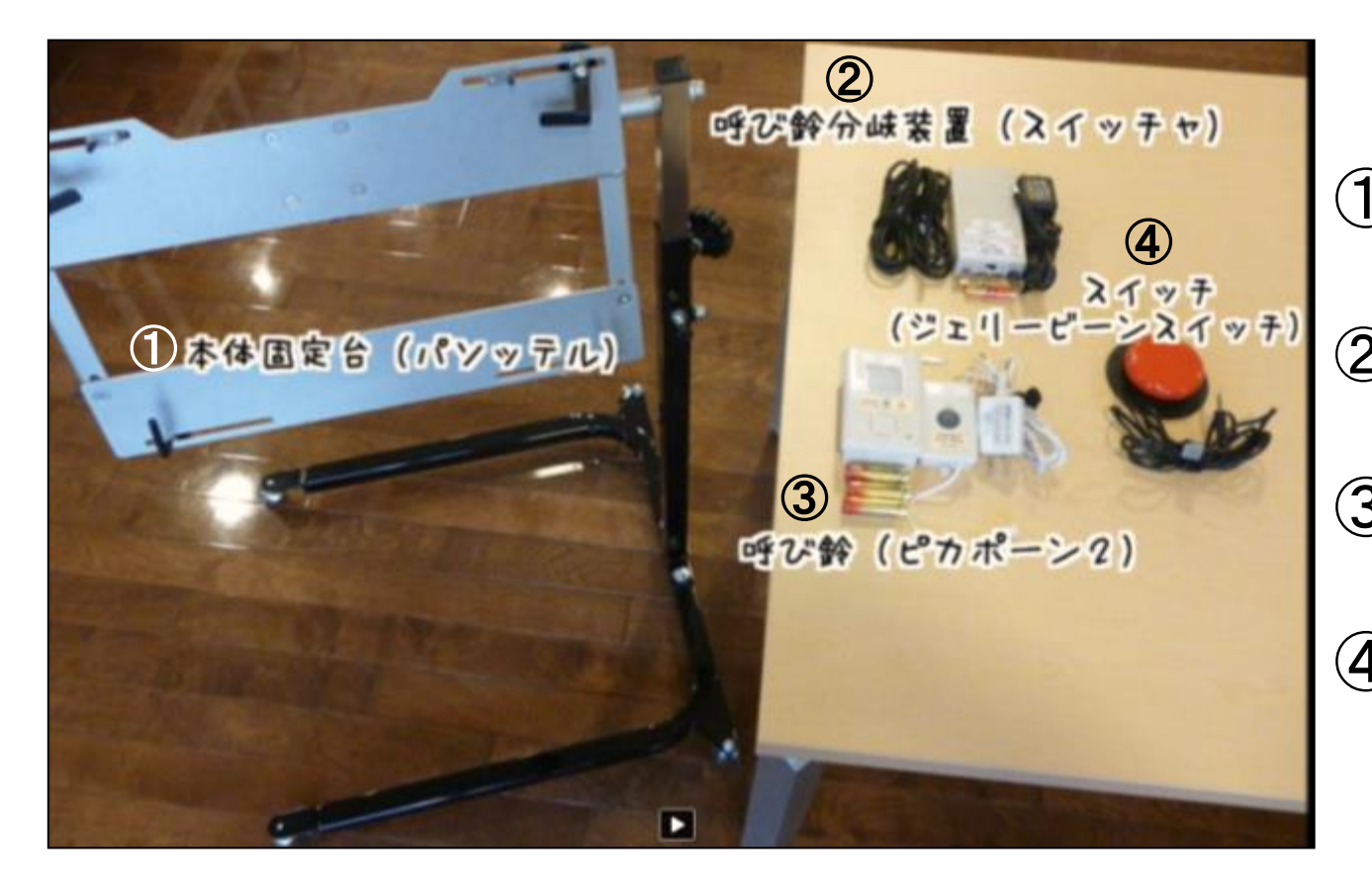

① 本体固定台 (パソッテル)

② 呼び鈴分岐装置 (スイッチャ)

③ 呼び鈴 (ピカポーン2)

(ジェリービーンス イッチ)

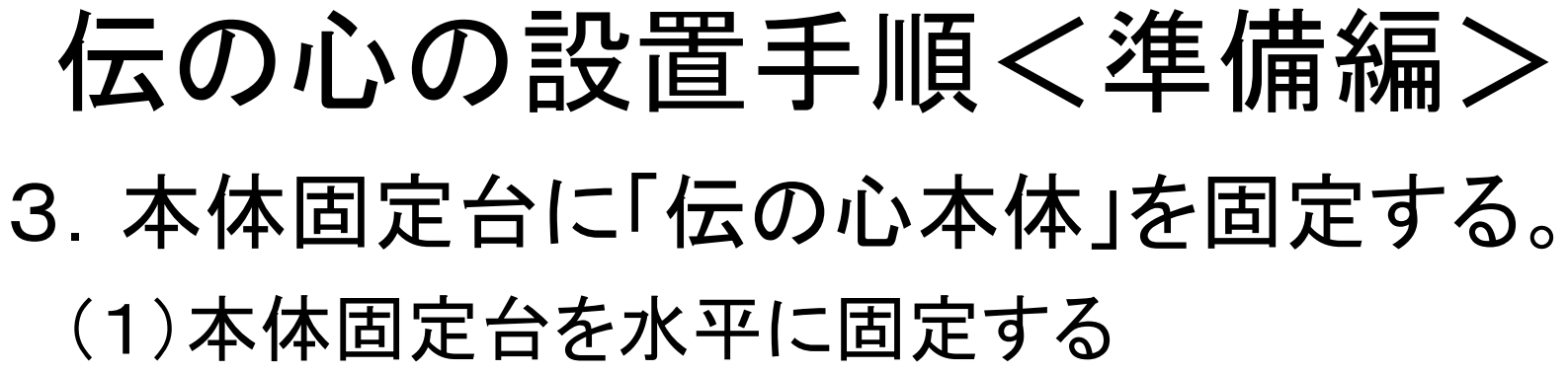

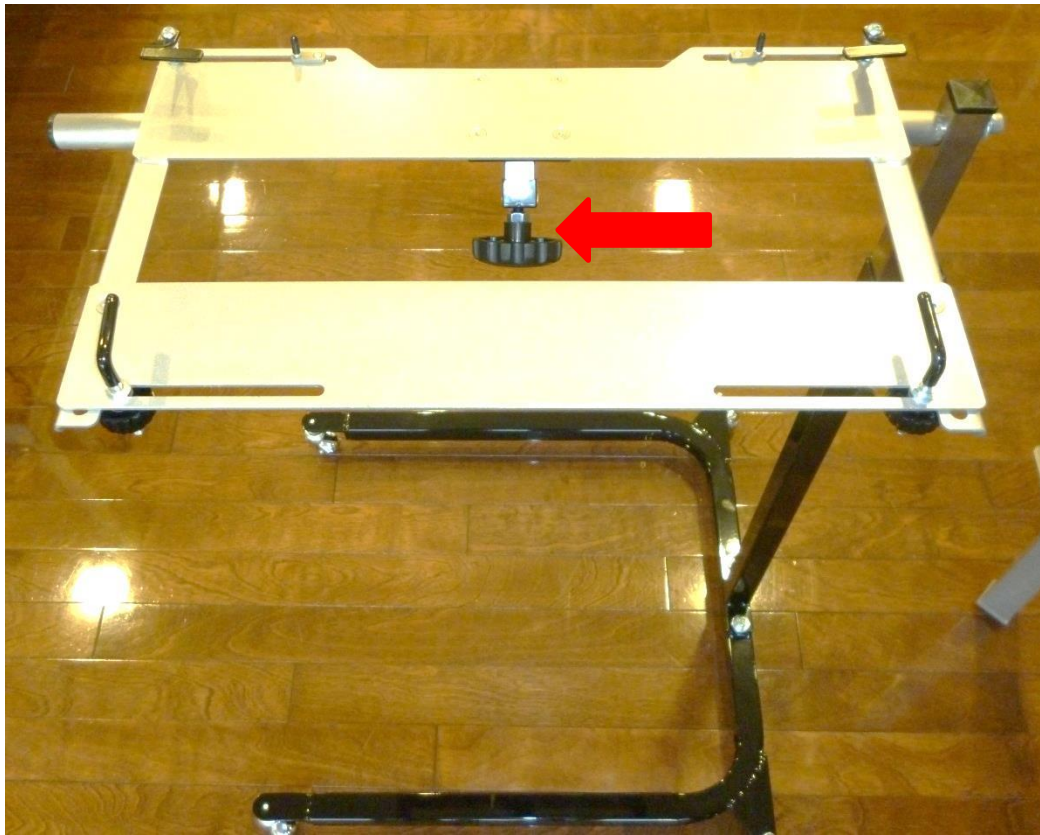

① 赤矢印の先にある ノブを回して,本体 固定台を床と水平 にする。

② 赤矢印の先にある ノブを回して固定 する。

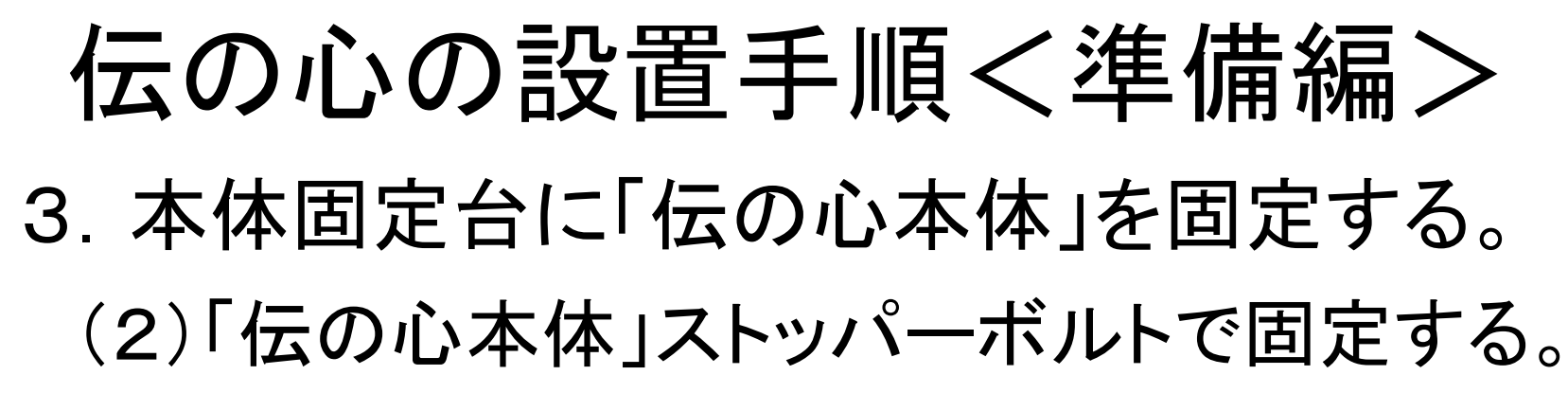

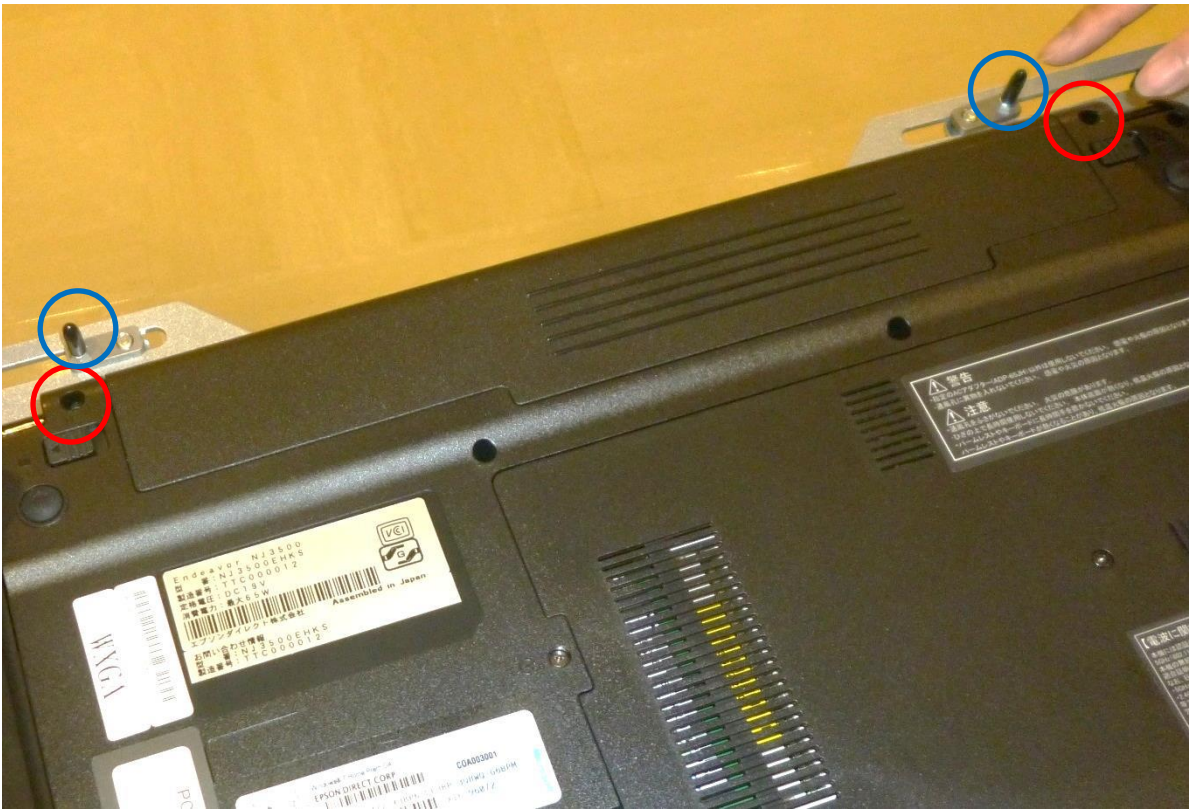

伝の心本体の裏側に ある赤丸で囲っている 2つの穴と青丸で囲っ ているストッパーボル トを合わせて固定する。

# 伝の心の設置手順<準備編> 3.本体固定台に「伝の心本体」を固定する。 (3)押さえ金具で「伝の心本体」を4ヶ所を固定する。

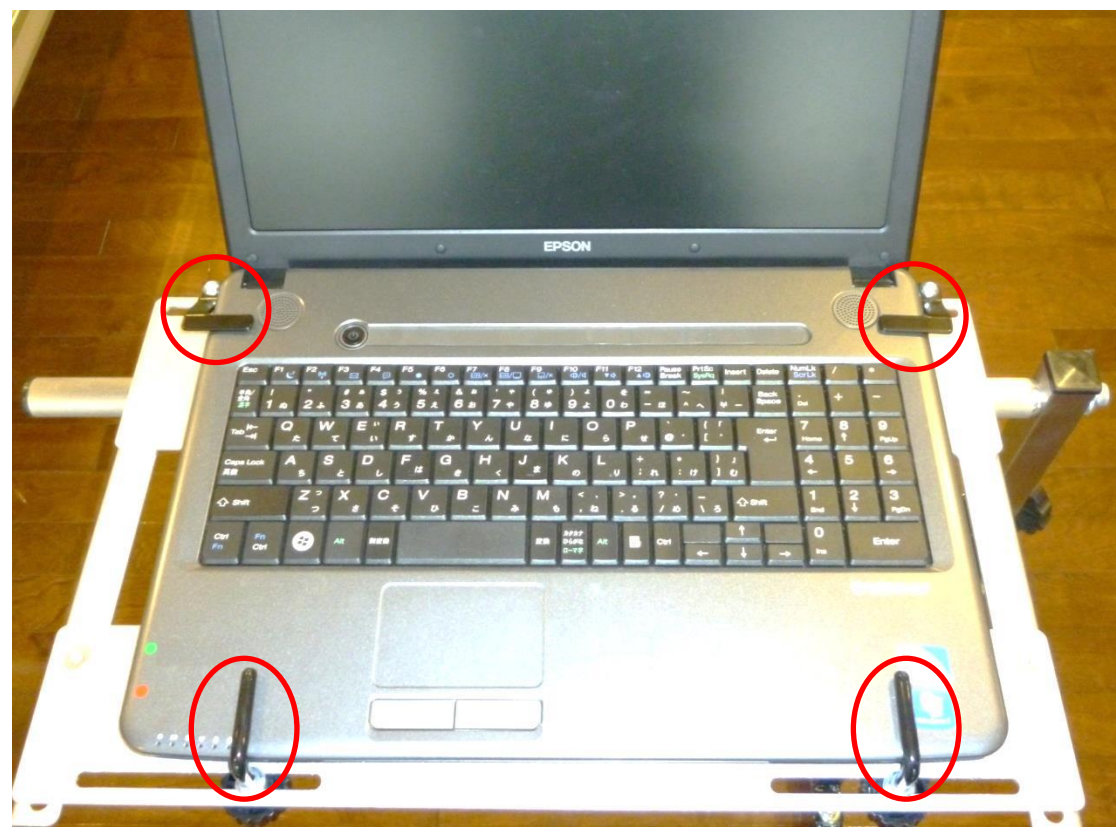

赤丸で囲っている4つ の押さえ金具を金具 裏面のボルトを回して 伝の心本体を固定す る。

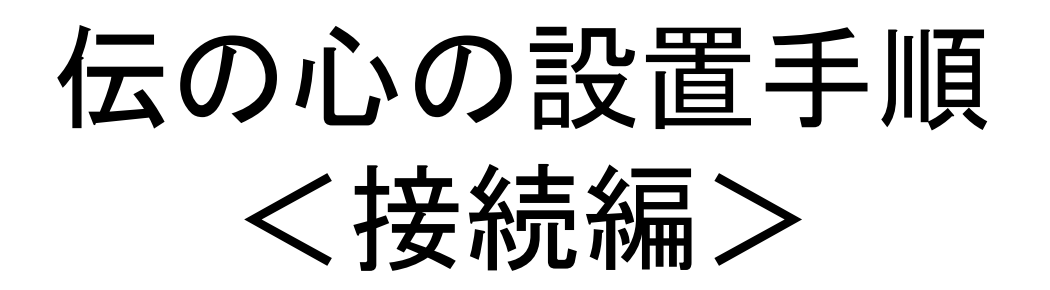

# 伝の心の設置手順<接続編> 1.「伝の心本体」にACアダプタを接続する。

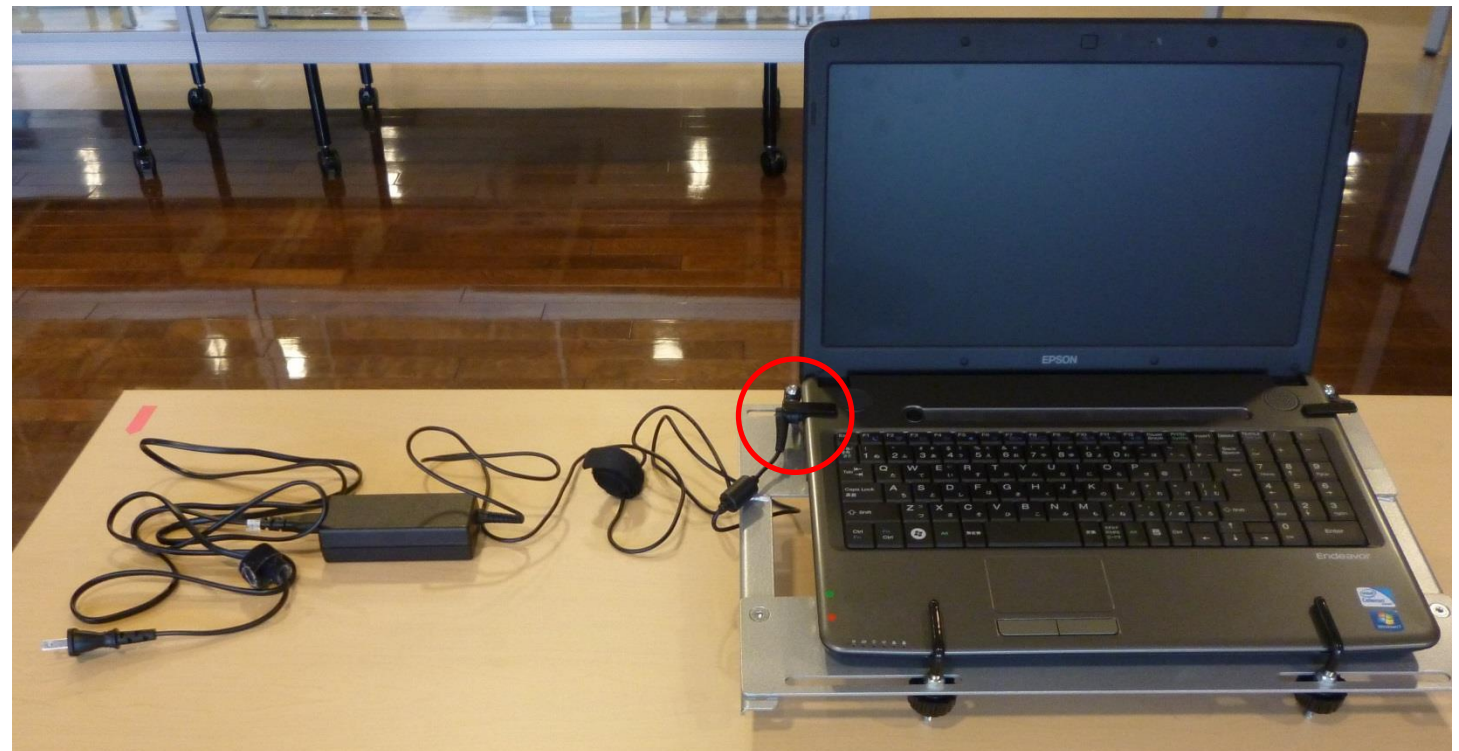

「伝の心本体」左側の赤丸で囲っている部分にACアダプタを接続 する。

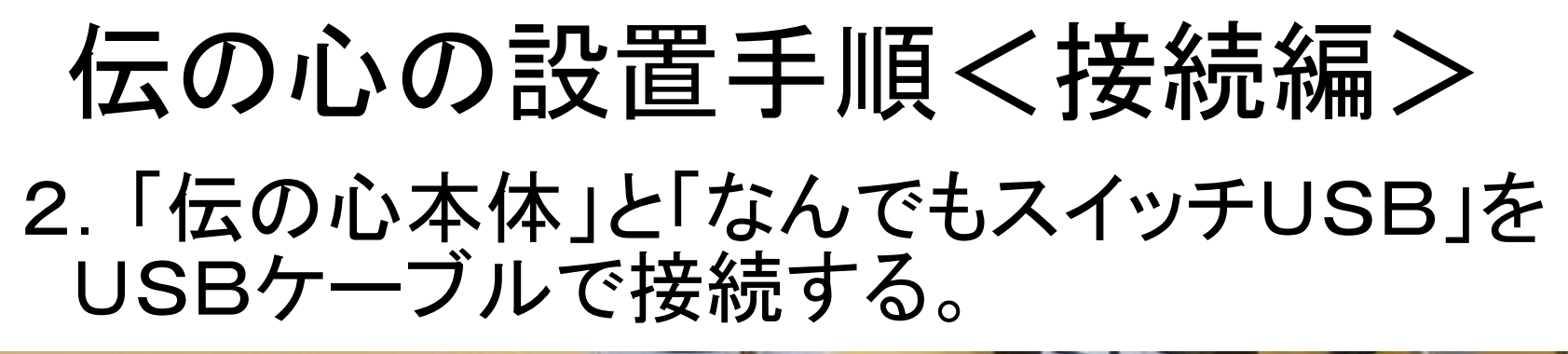

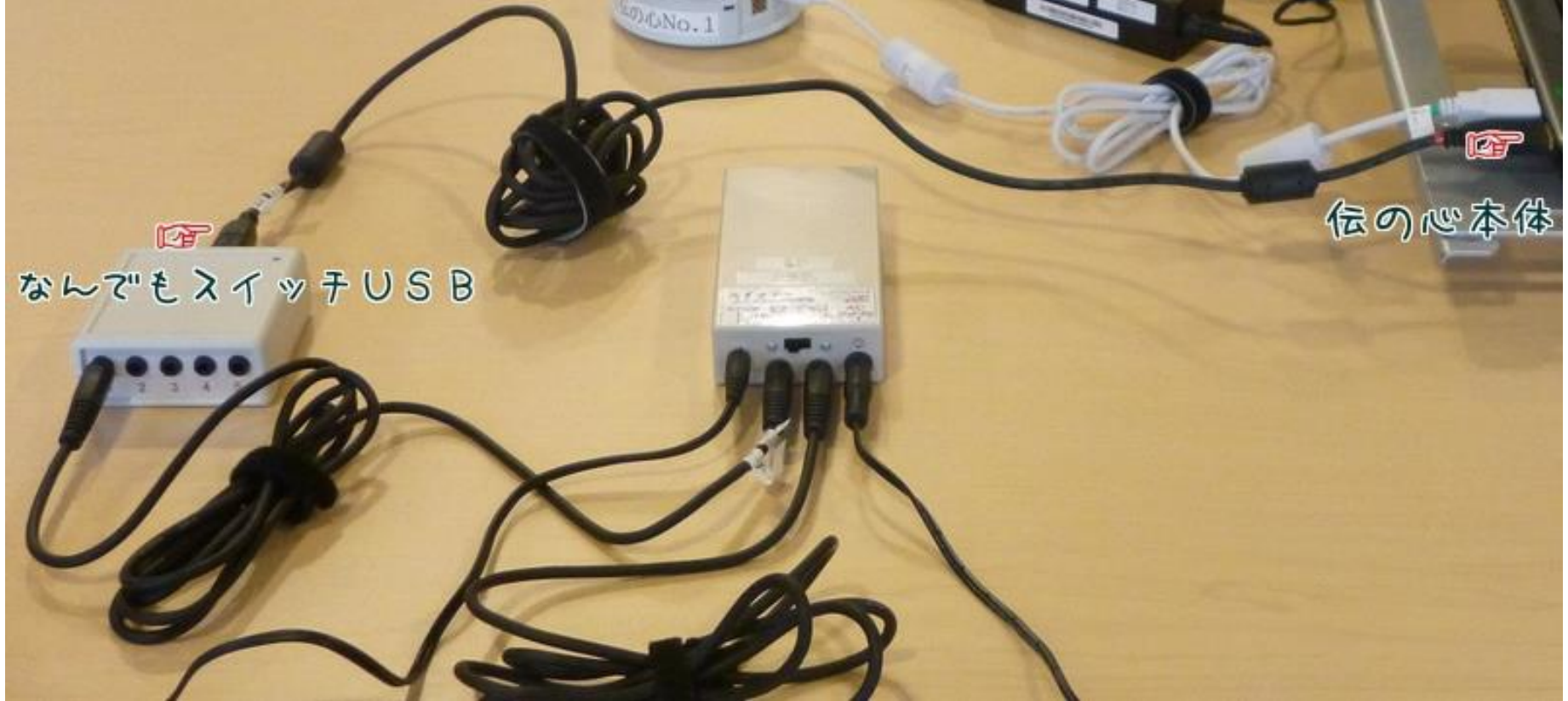

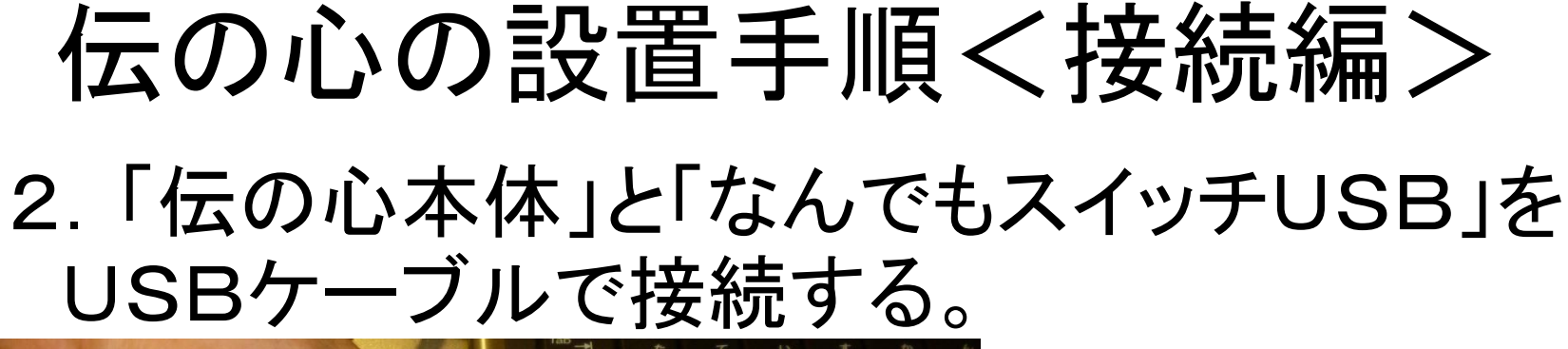

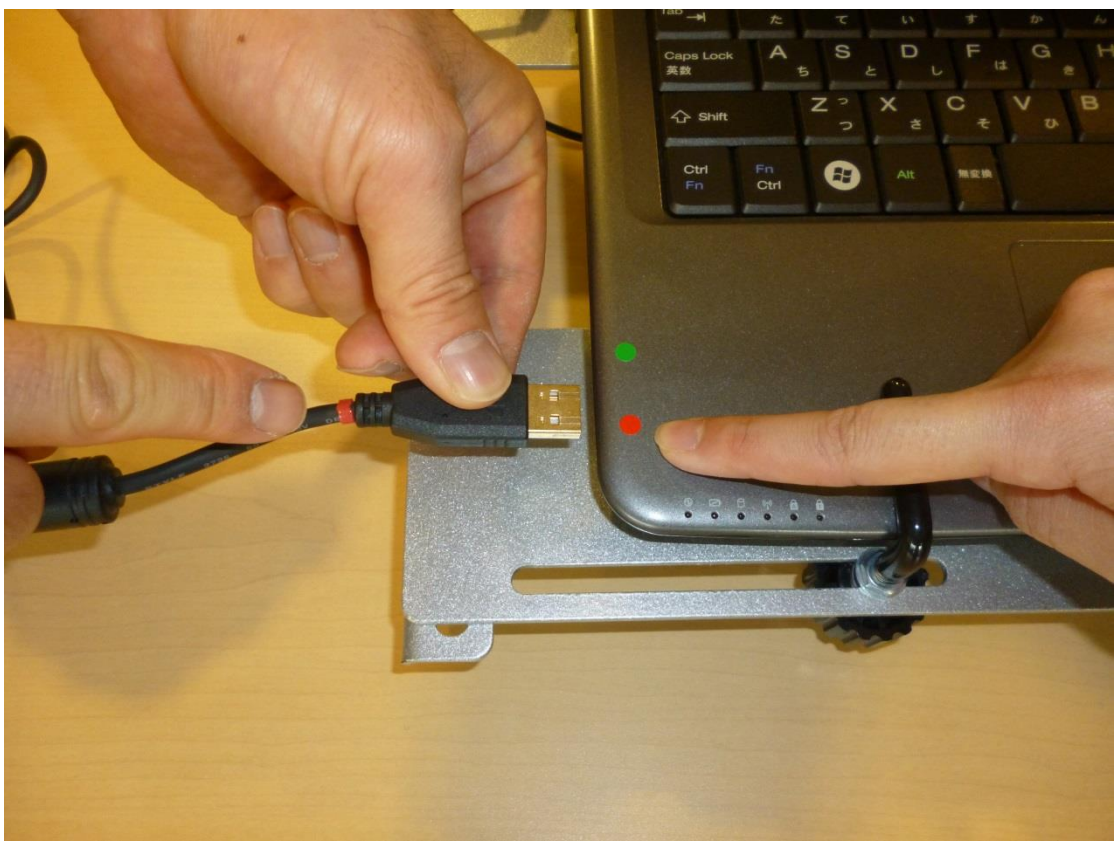

「伝の心本体」の赤丸 シールが貼ってあるU SBポートに赤いバンド の付いた「なんでもス イッチUSB」のUSB ケーブルを接続する。

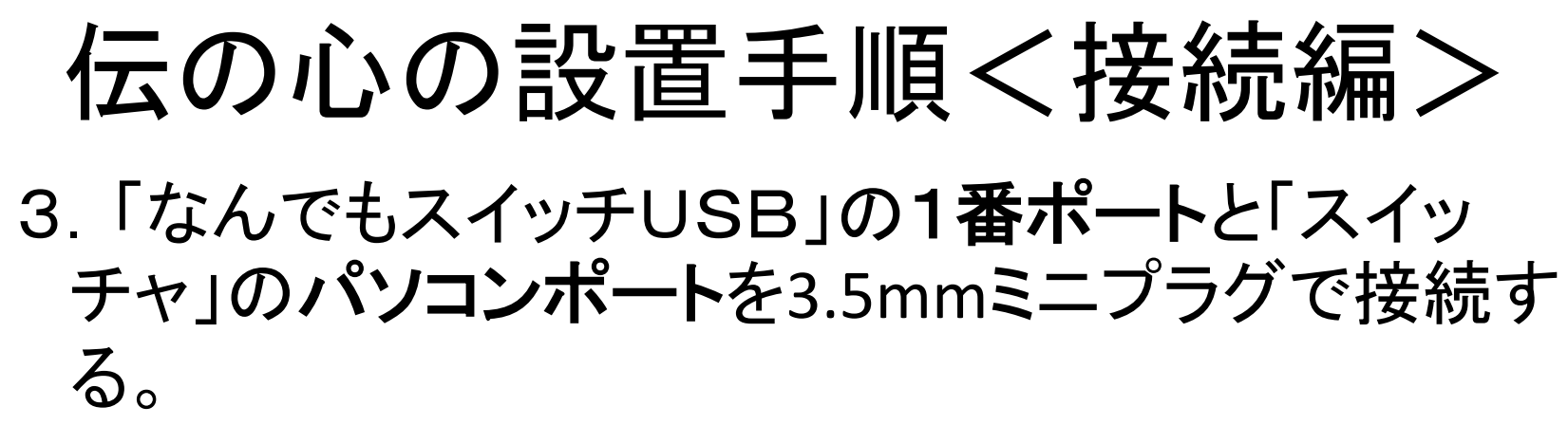

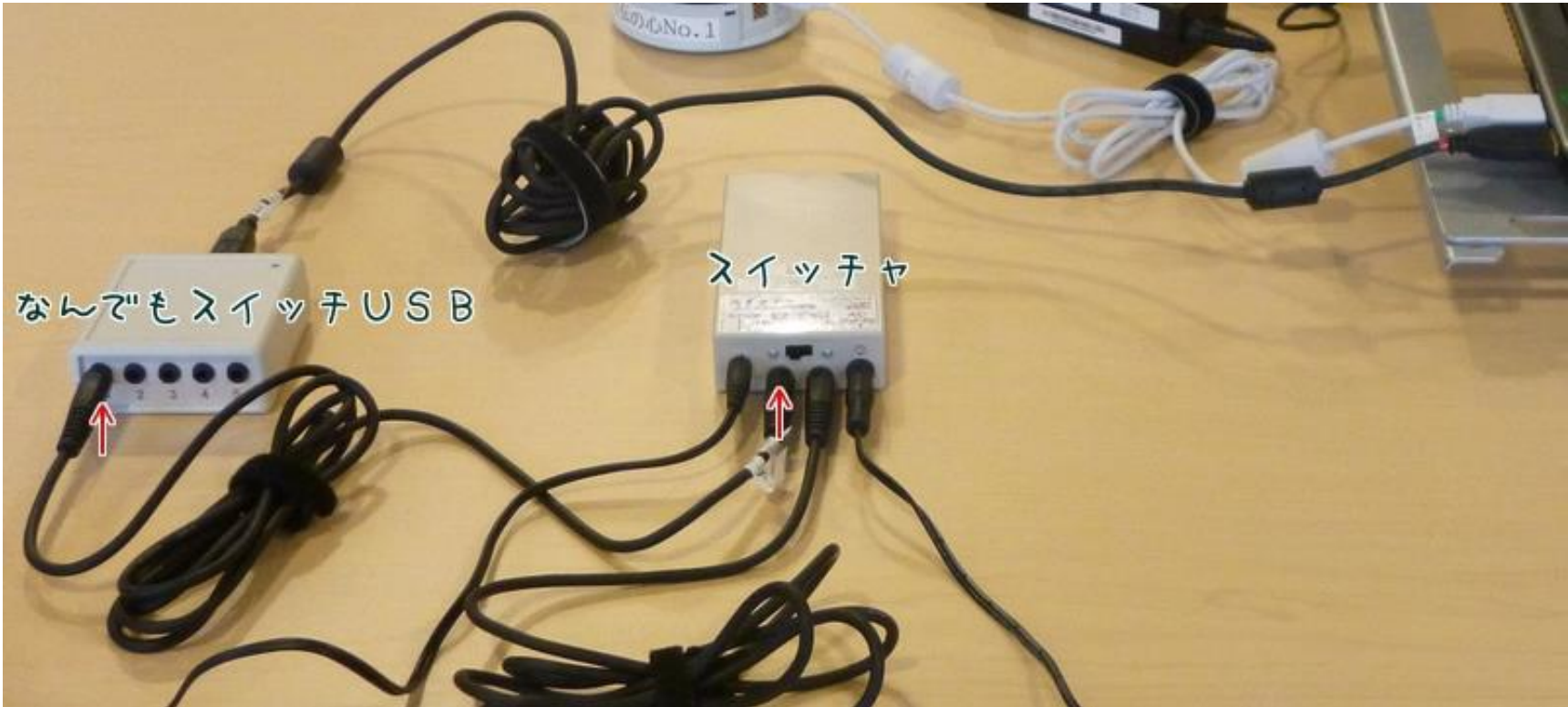

宮城県仙台保健福祉事務所 インファイル インファイル しょうしょく しょうしょく

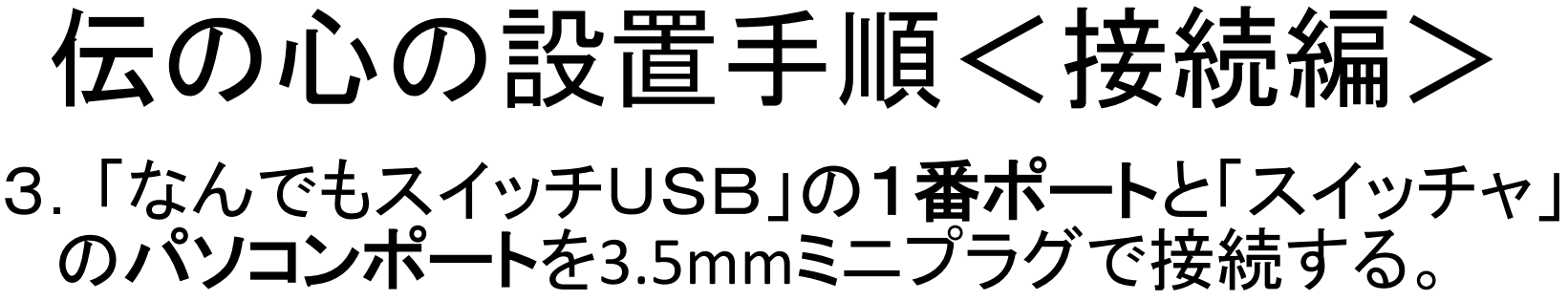

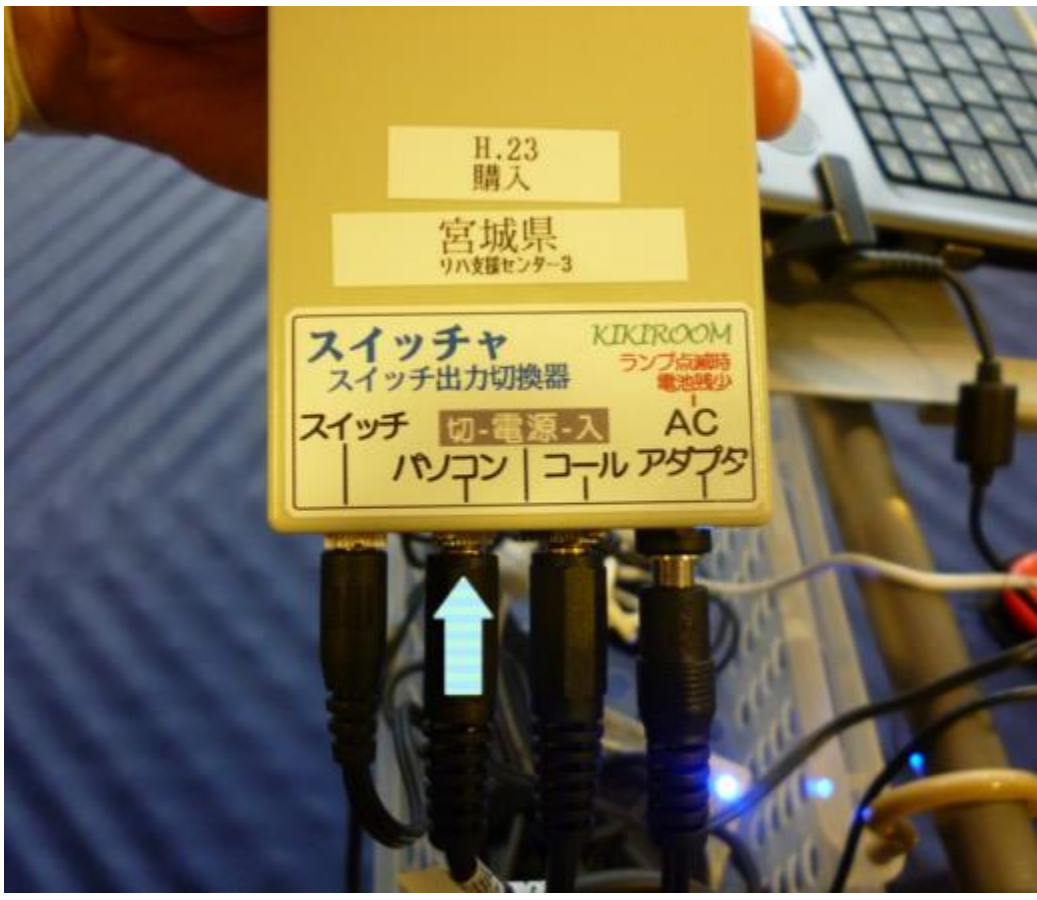

青矢印の「スイッチャ」 のパソコンポートに「な んでもスイッチUSB」に 接続した3.5mmミニプラ グを接続する。

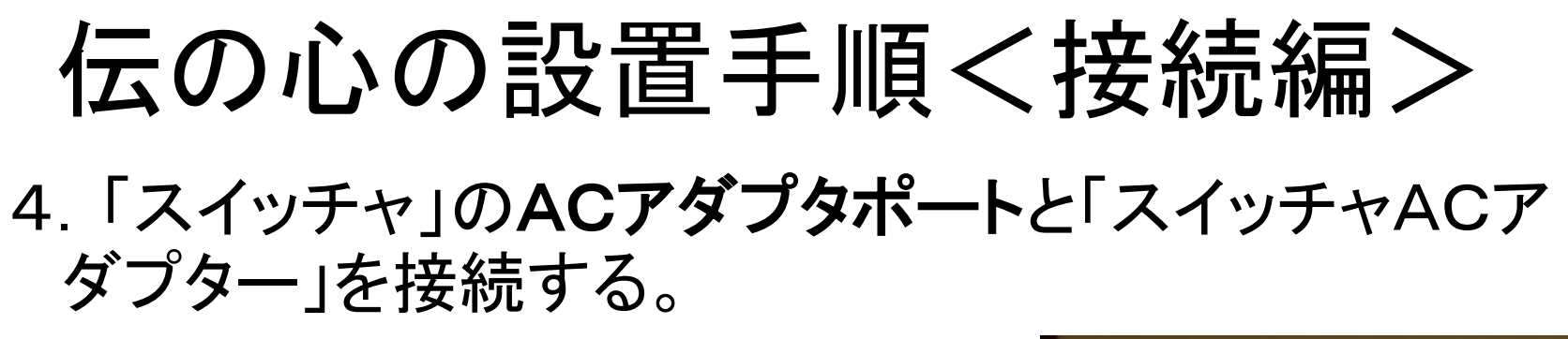

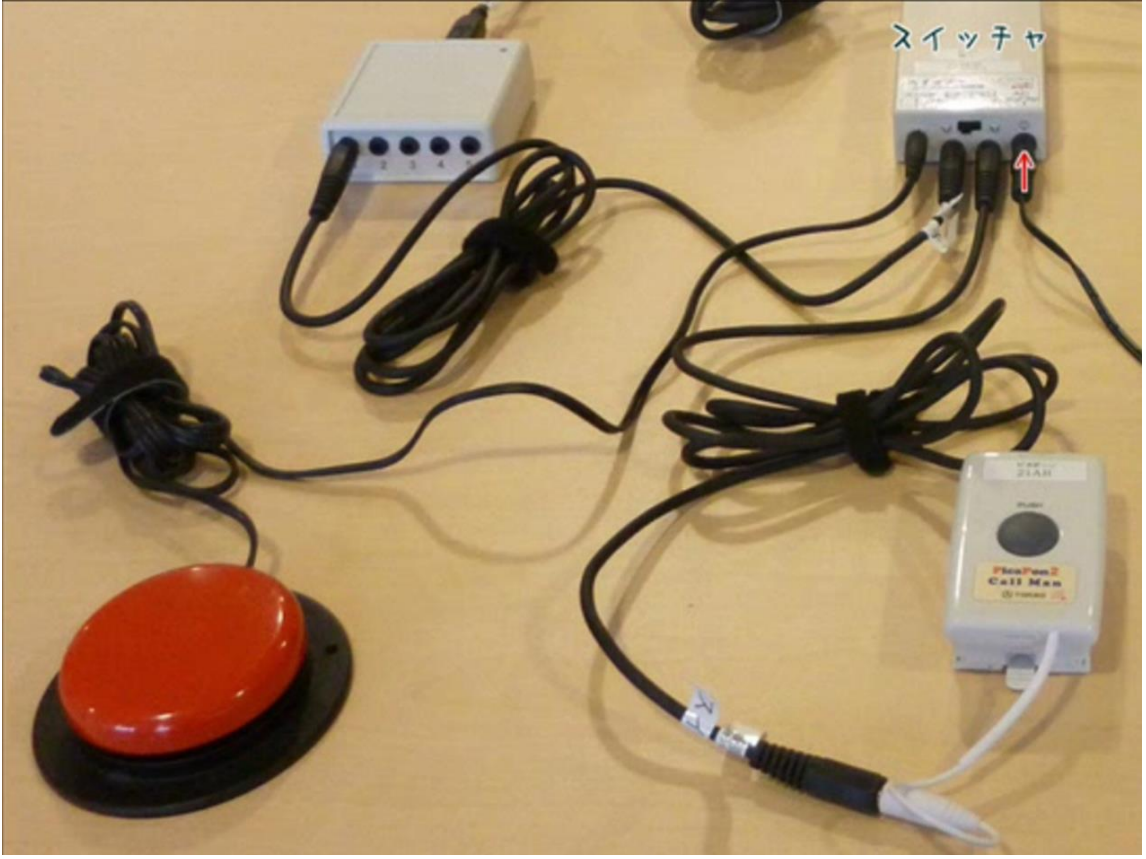

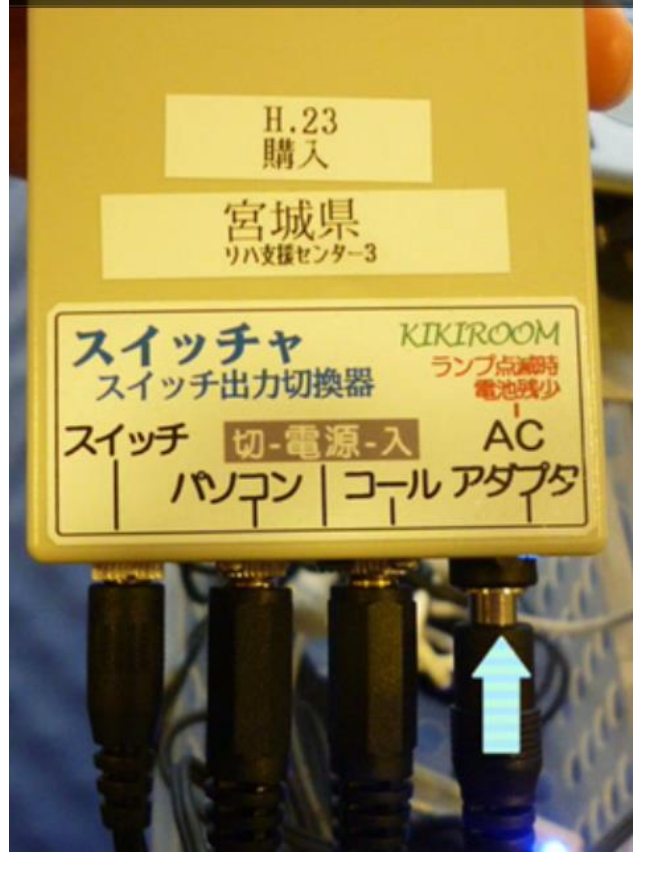

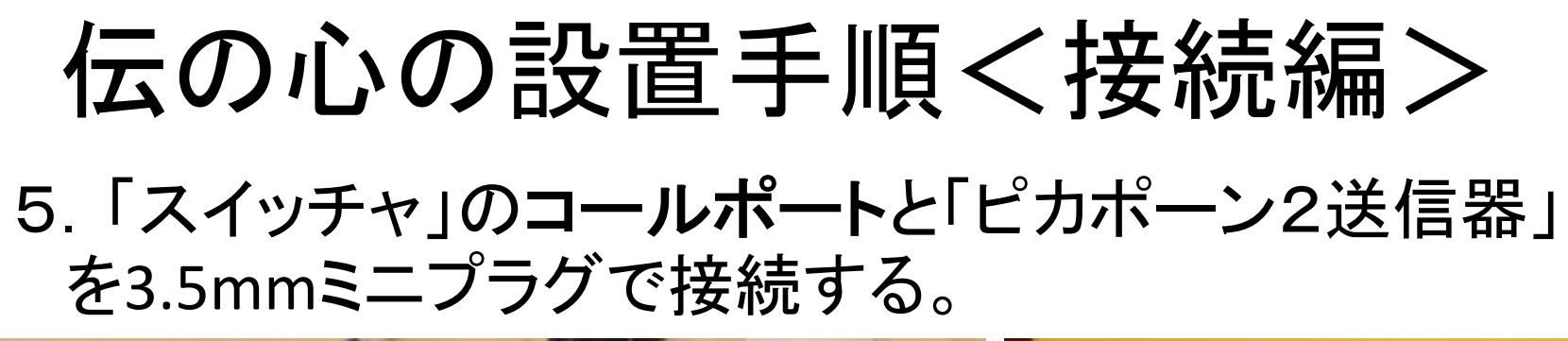

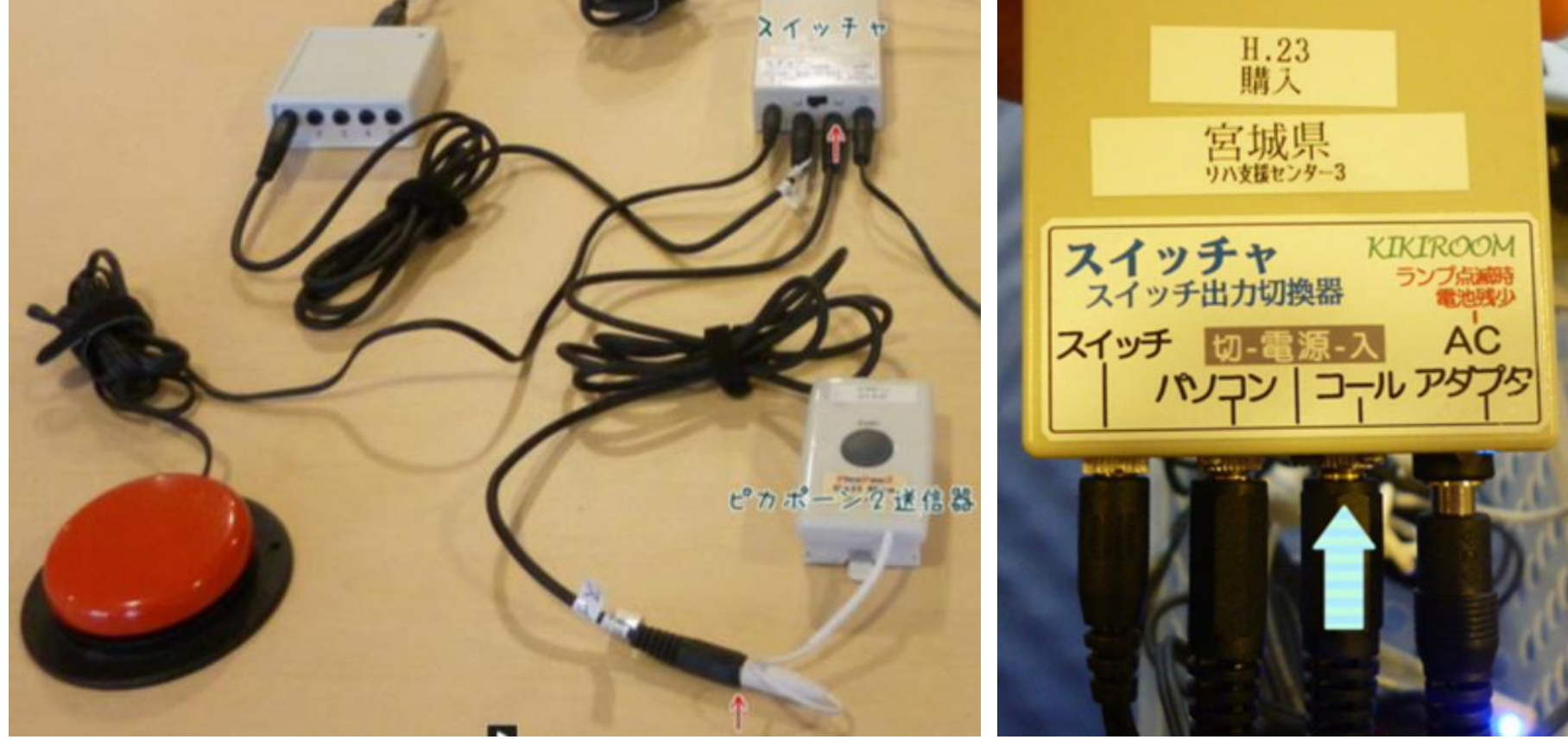

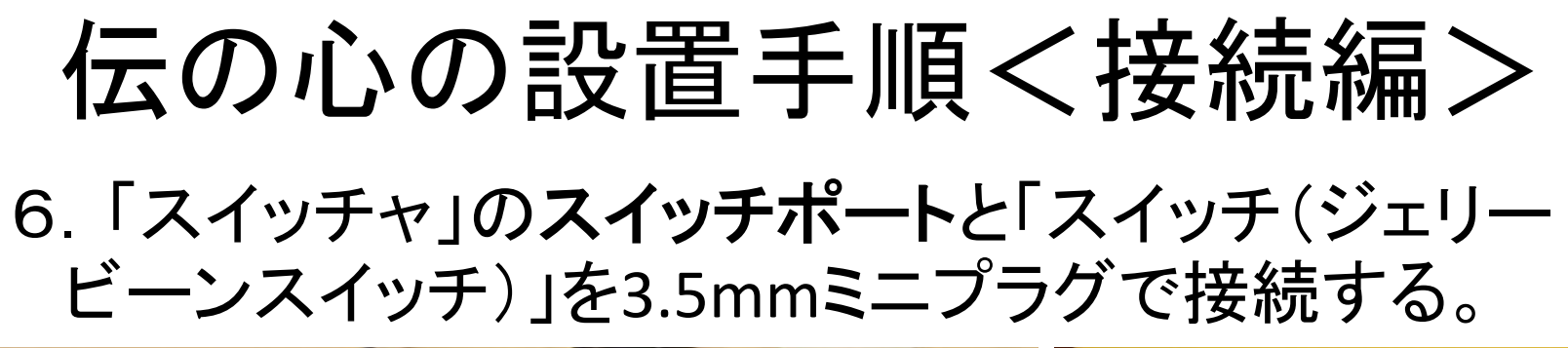

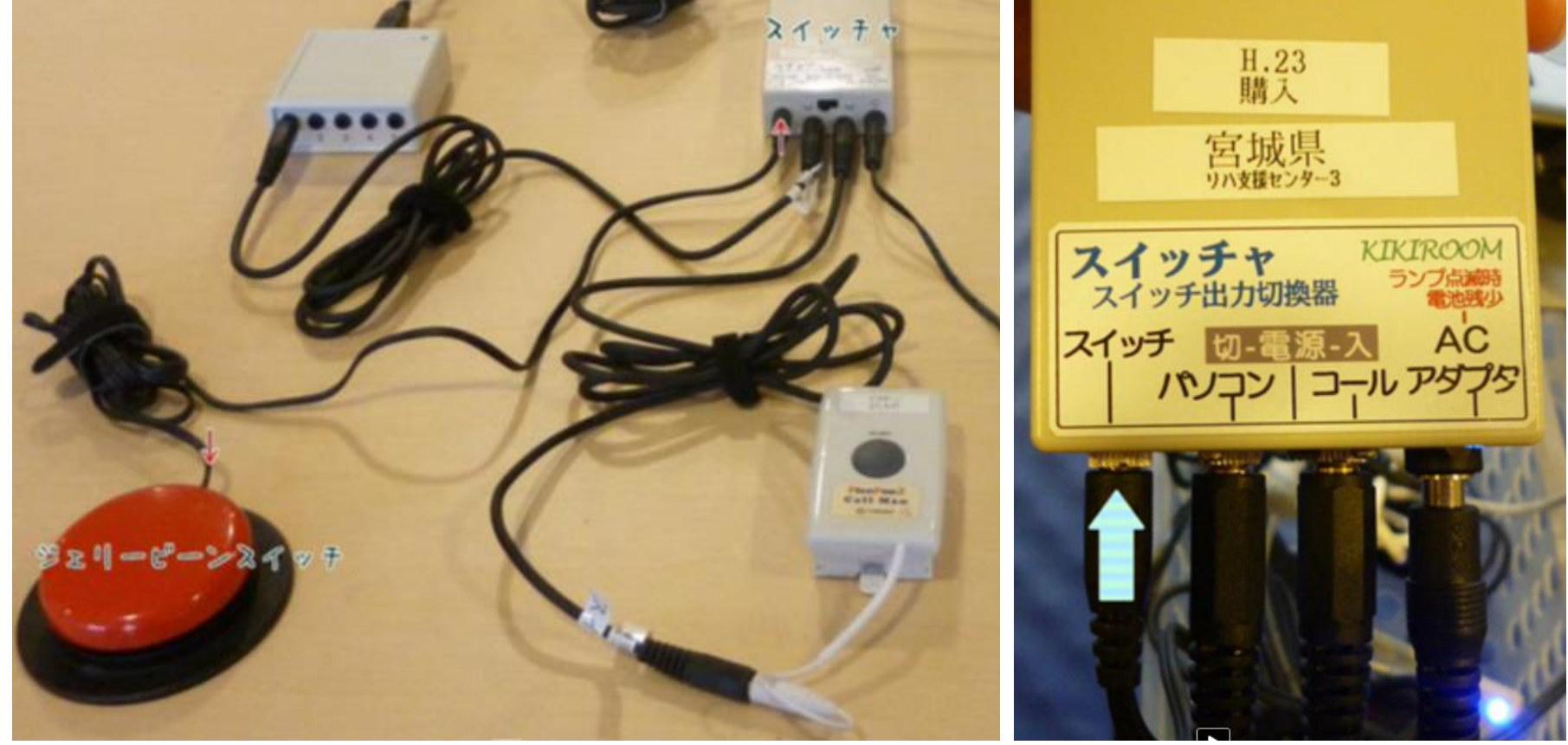

# 伝の心の設置手順<接続編> 7.「なんでもIR」に電池を装着する。

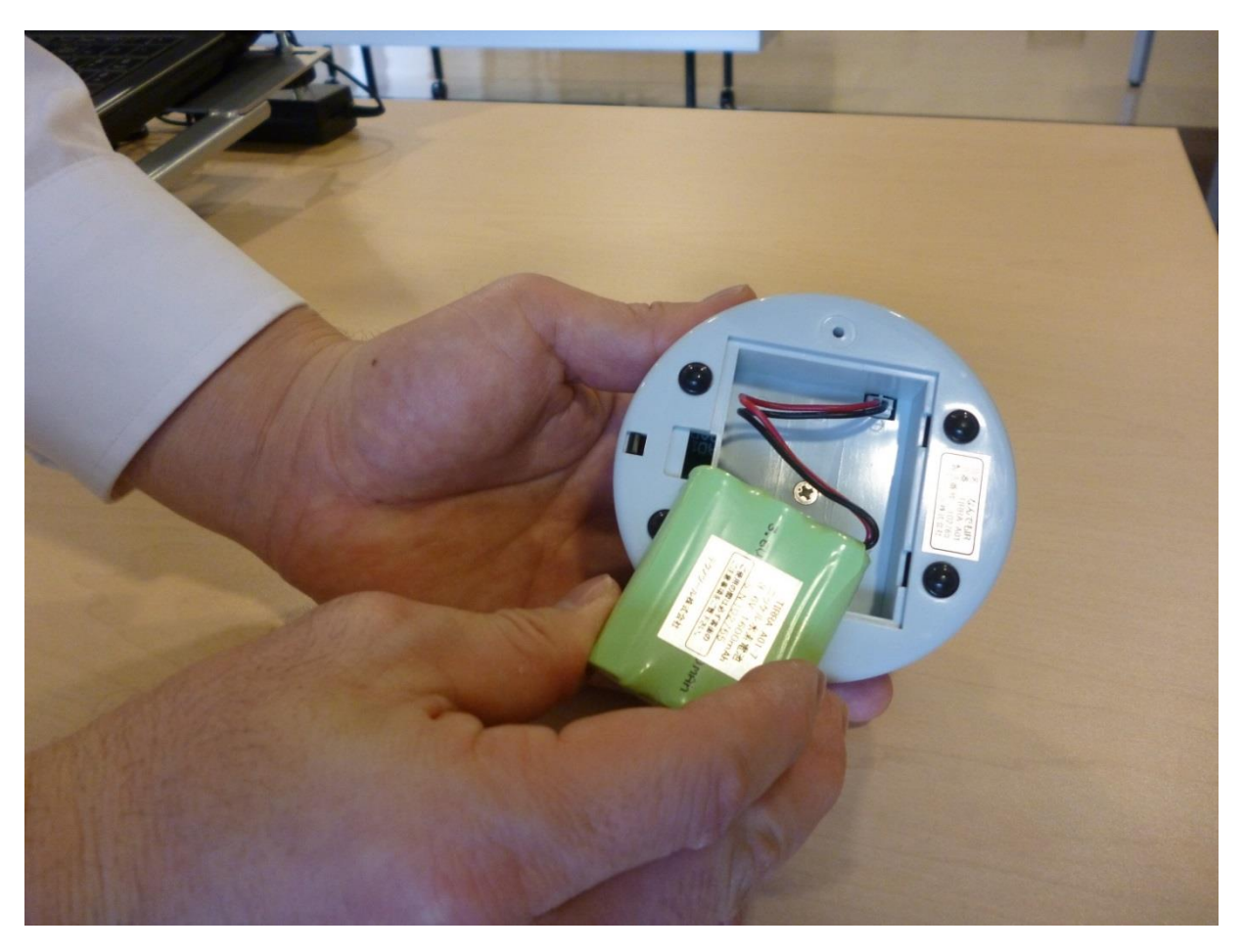

## 伝の心の設置手順<接続編> 8.「伝の心本体」と「なんでもIR」をUSBケーブ ルで接続する。

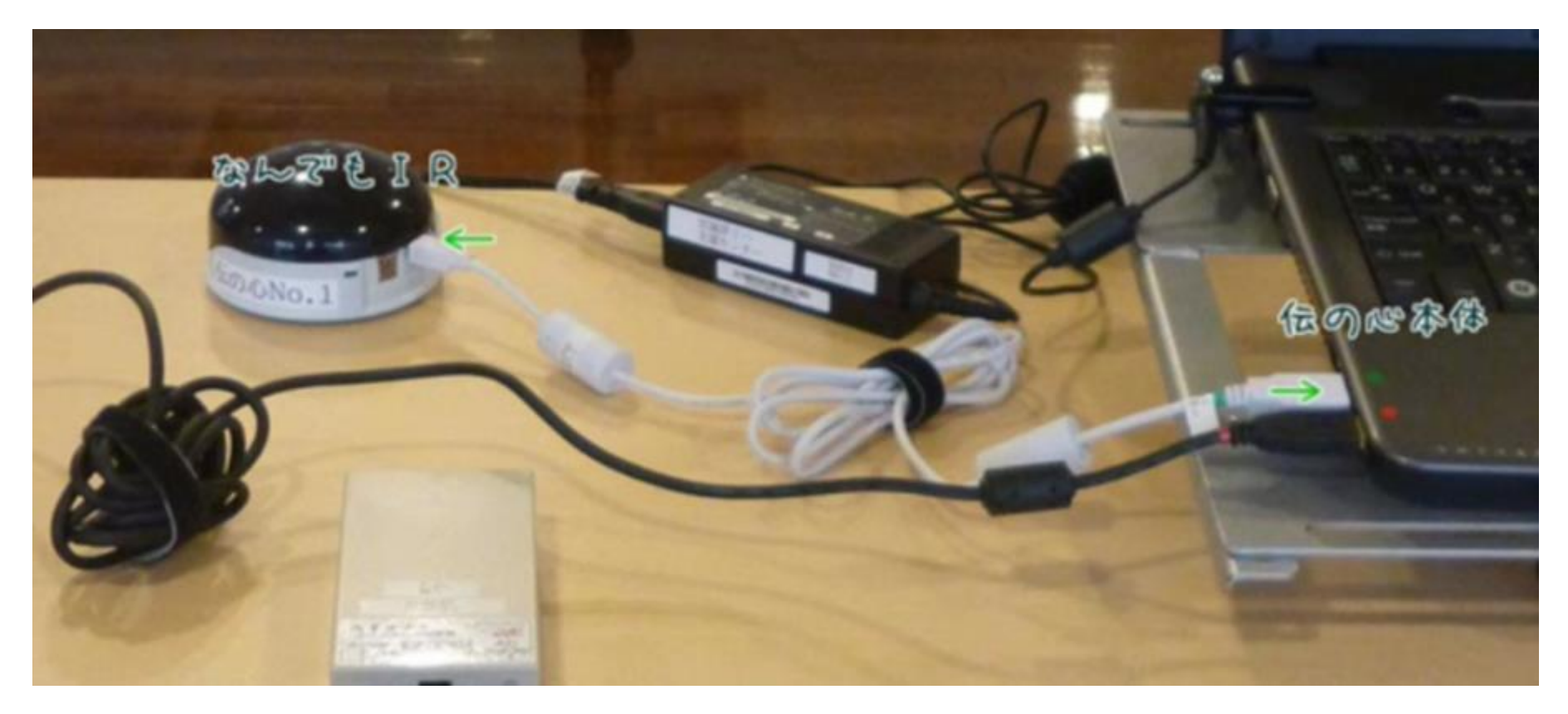

宮城県仙台保健福祉事務所 2000年 - 2000年 - 2000年 - 2000年 - 2000年 - 2000年 - 2001年 - 2001年 - 2001年 - 2001年 - 2001年 - 2001年 - 20

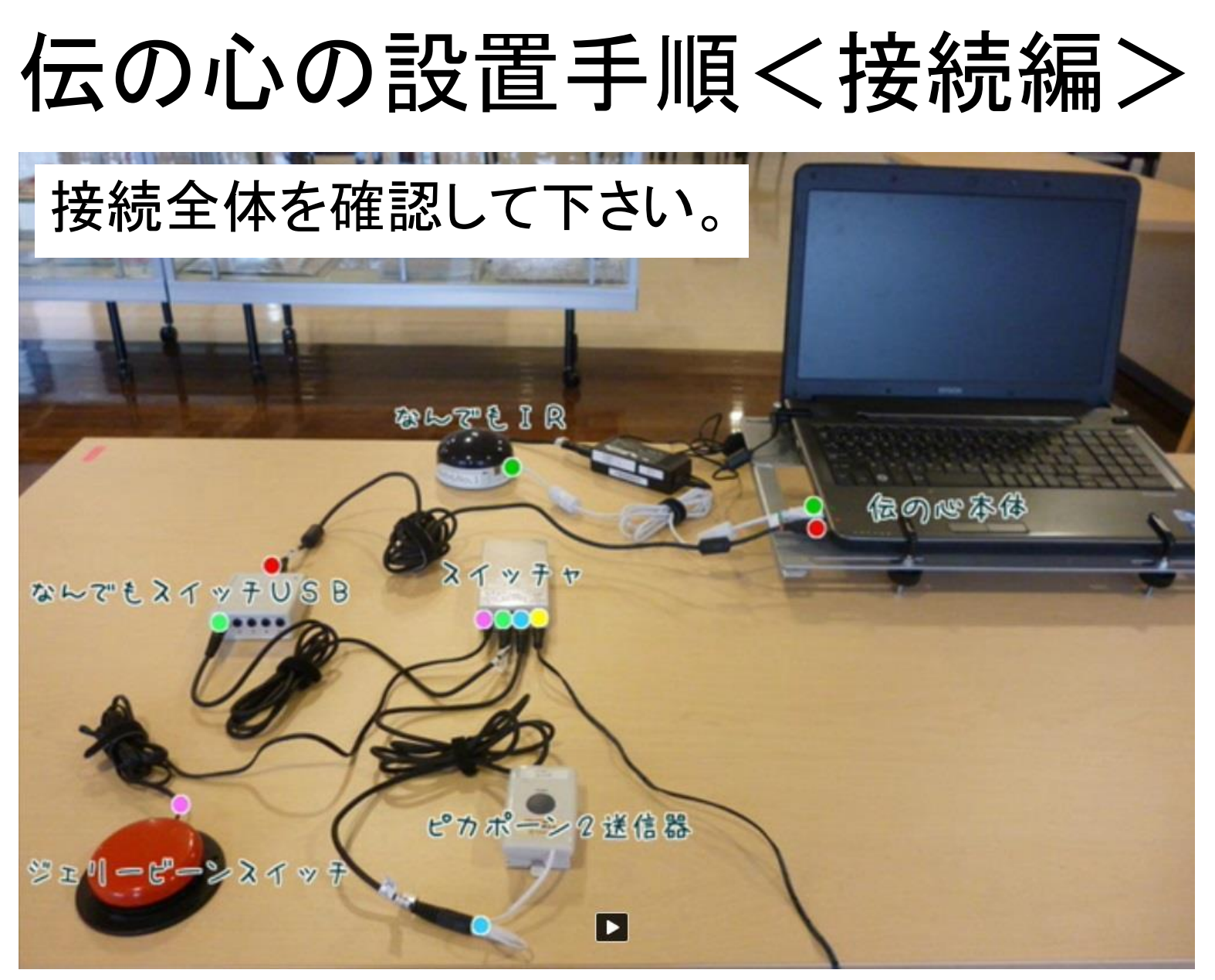

# 伝の心の設置手順 <設置編>

### 伝の心の設置手順<設置編> 1.「伝の心本体」をのせた「パソッテル」をベッド下に 設置する。

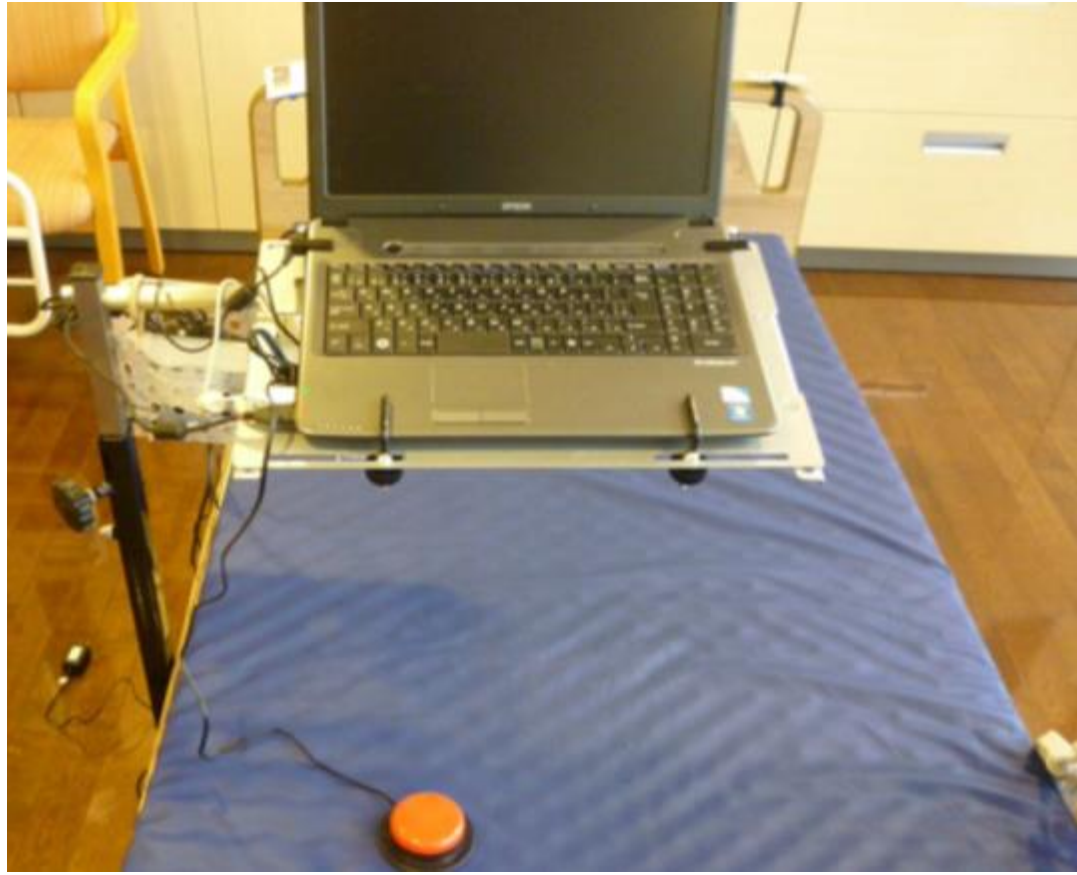

宮城県仙台保健福祉事務所 2000年 - 2000年 - 2000年 - 2000年 - 2000年 - 2001年 - 2001年 - 2001年 - 2001年 - 2001年 - 2001年 - 2001年 - 20

### 伝の心の設置手順<設置編> 2.「伝の心本体」と「スイッチャ」のACアダプタをコン セントに差し込む。

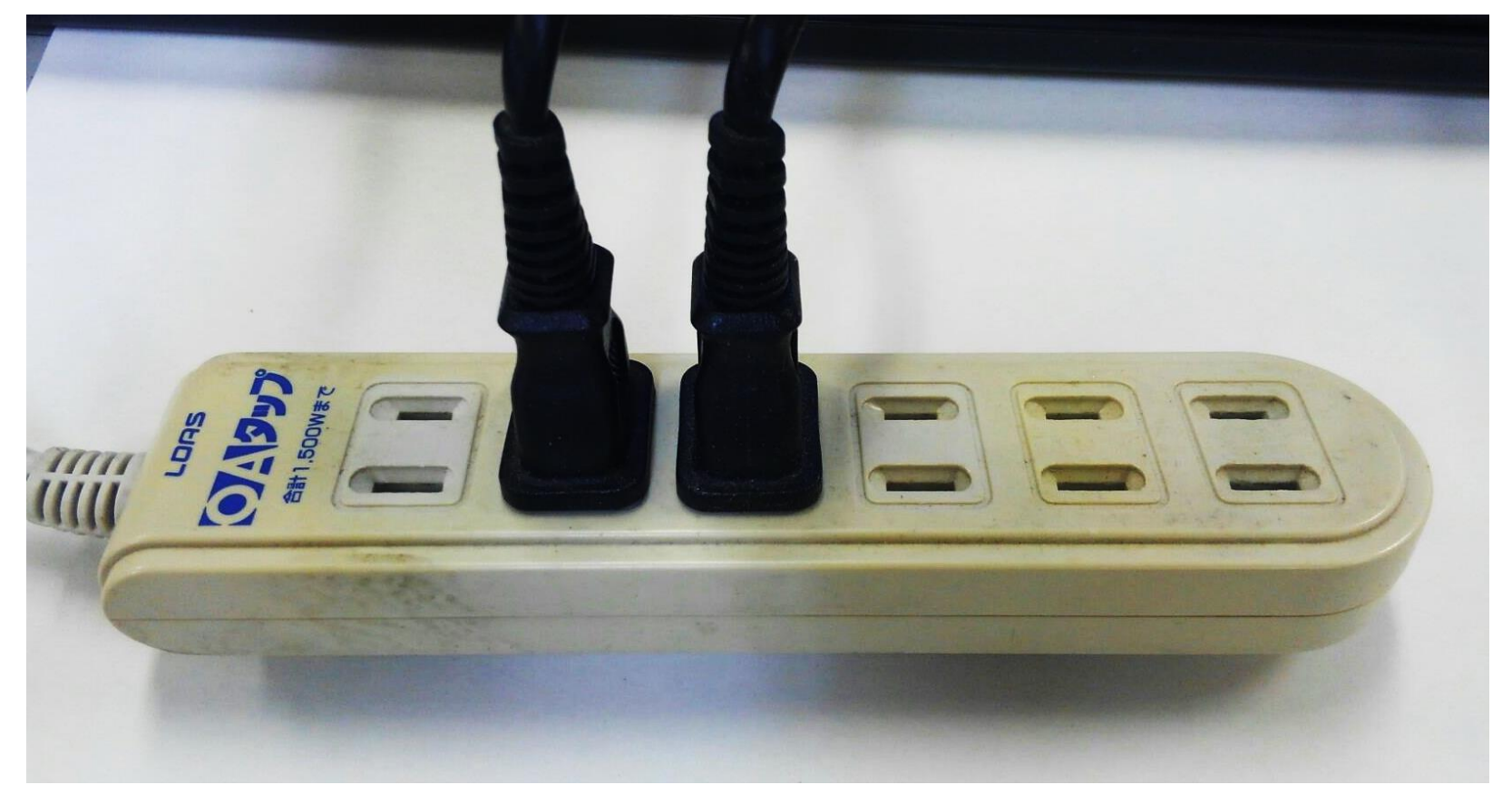

# 伝の心の設置手順<設置編> 3.「伝の心本体」と「スイッチャ」の電源を入れる。

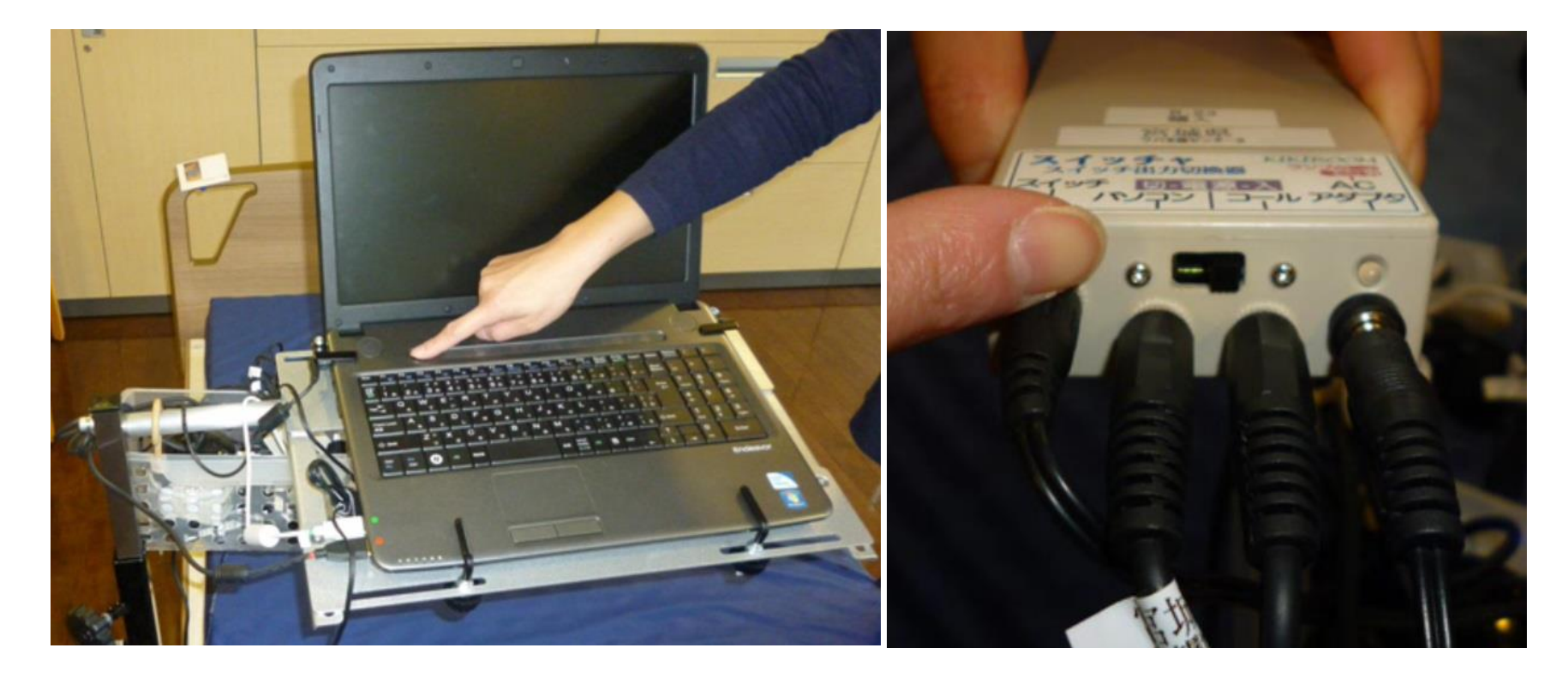

#### 伝の心の設置手順<設置編> 4.「ピカポーン2」の受信器を設置し,コンセントに差し 込み呼出音を確認する。

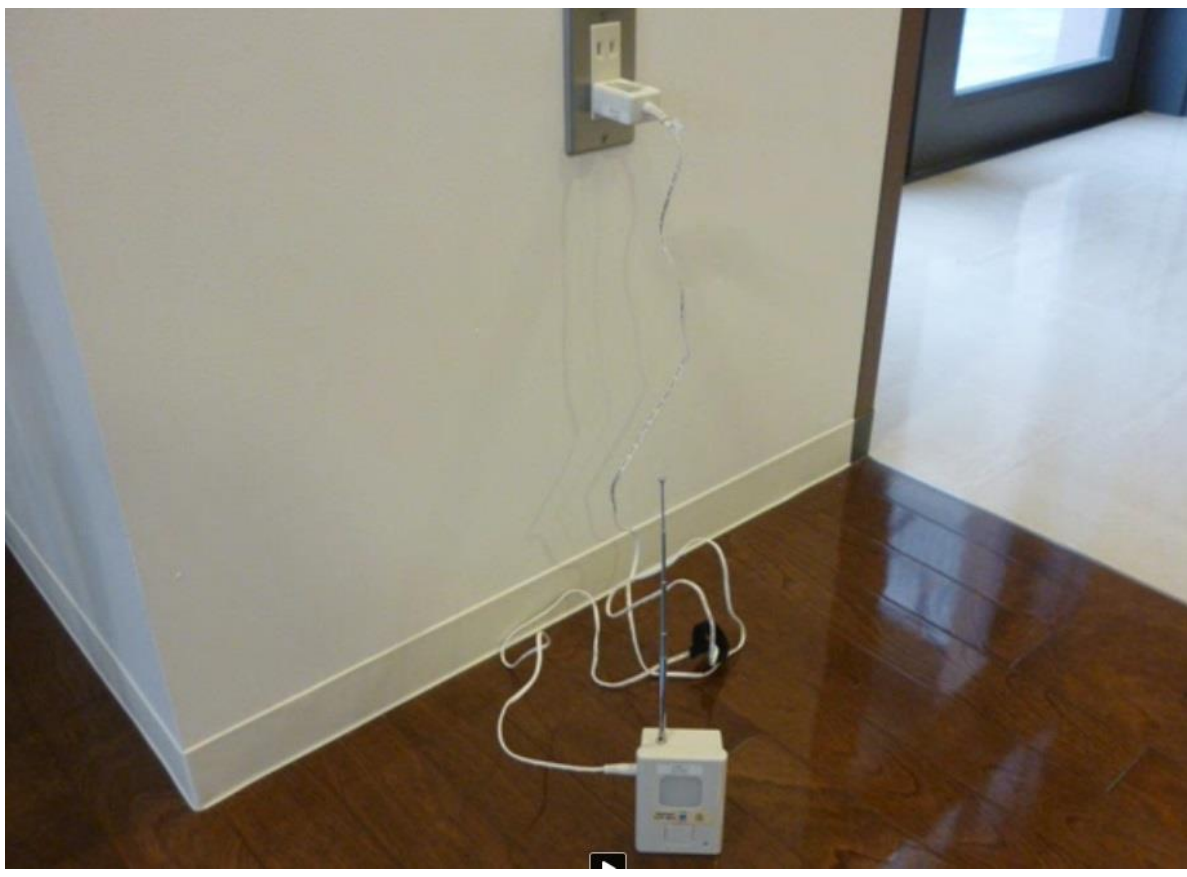

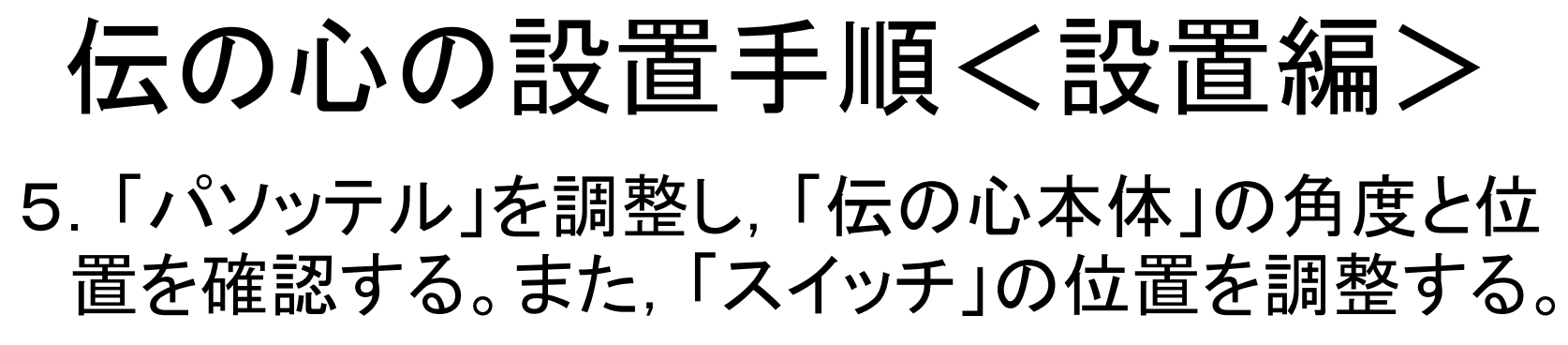

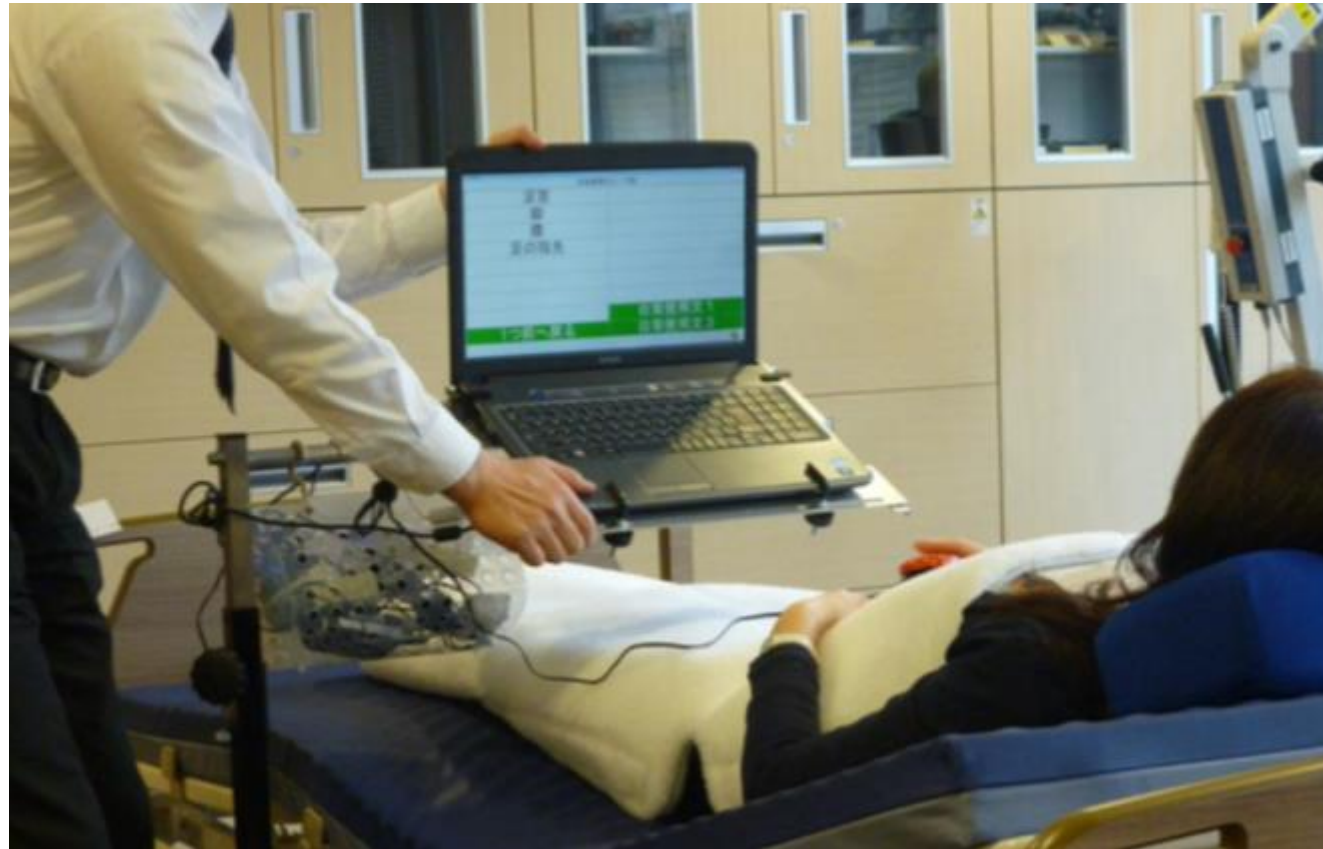

# 伝の心の設置手順<設置編>

#### 6.結束バンドやかご等で各種コードを整理する。

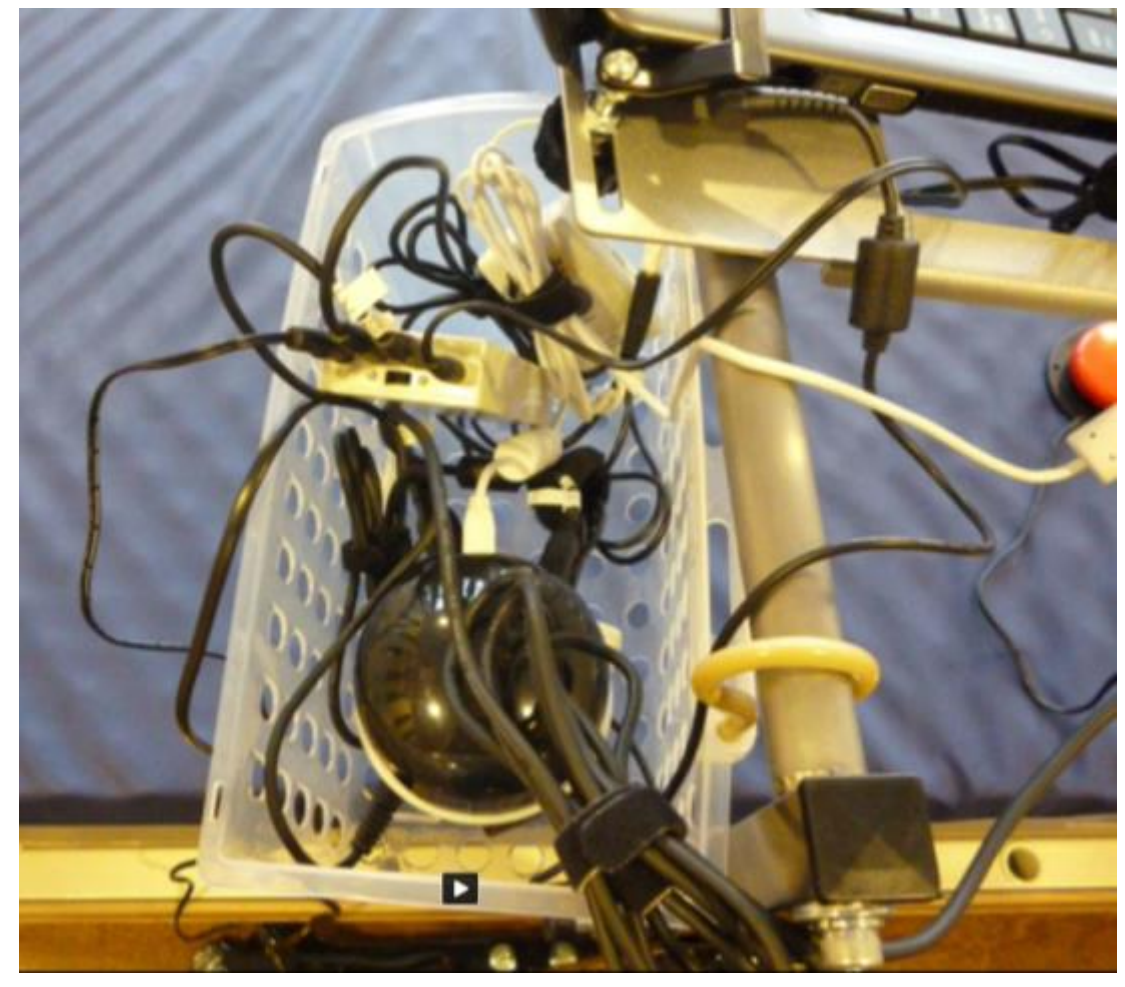

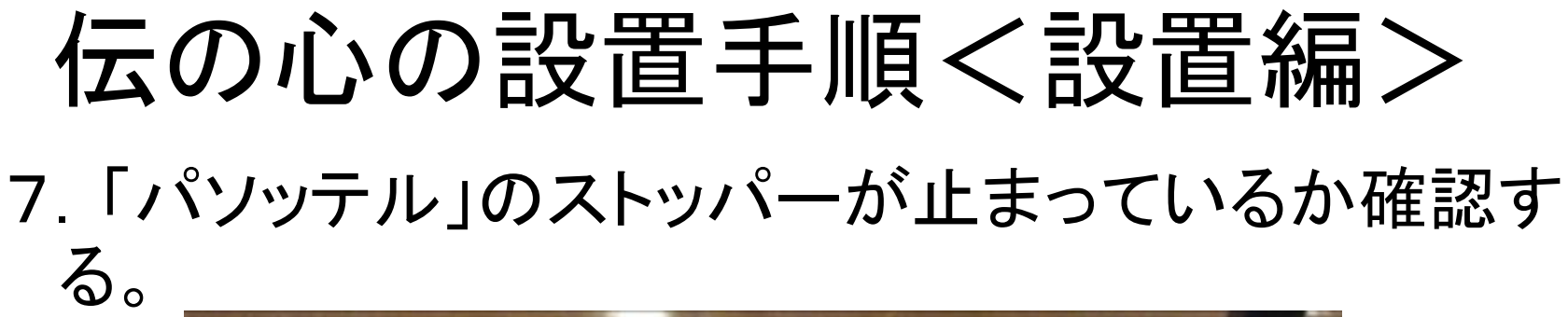

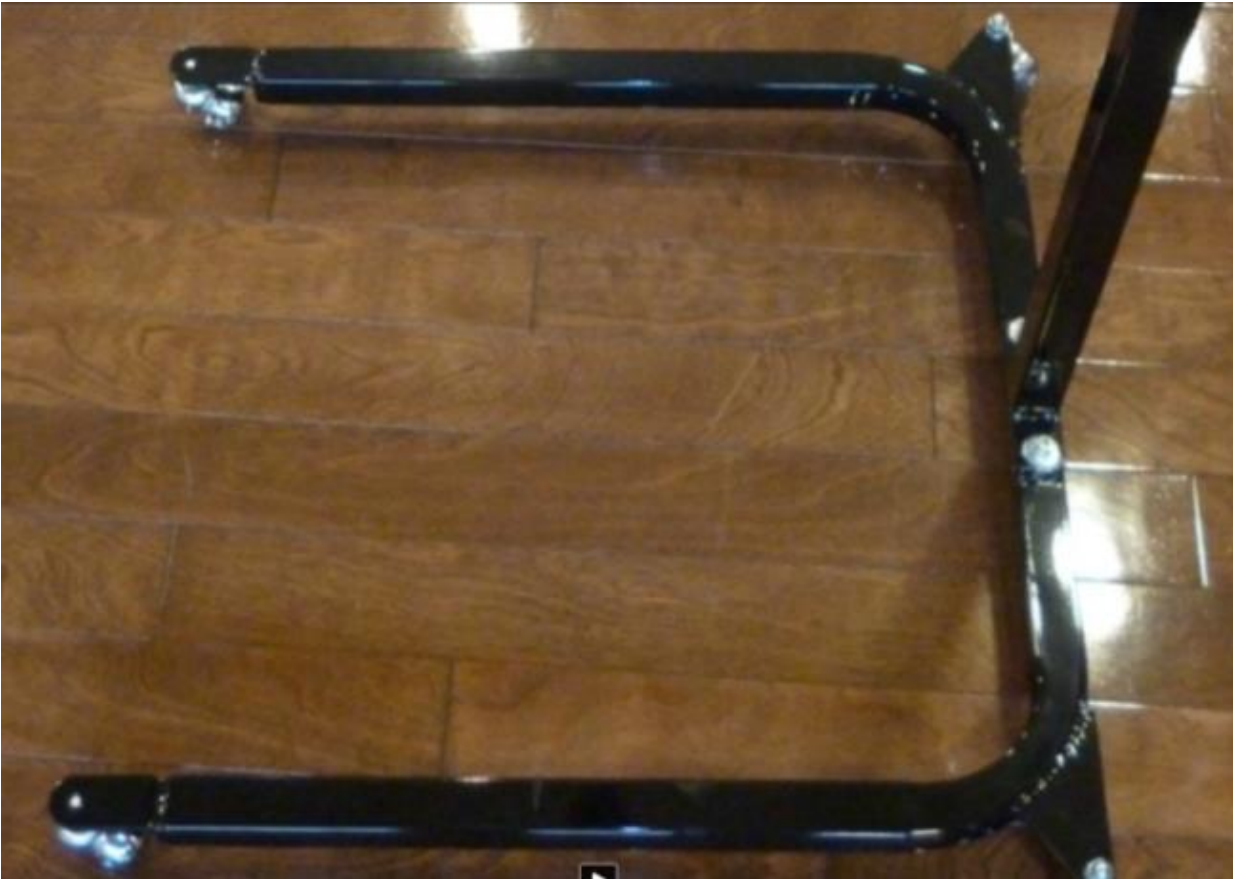

宮城県仙台保健福祉事務所 カランド スタイト おおし コンクリック 31

# 伝の心の設置手順<設置編>

これで、伝の心の「準備」から、「接続」、 「設置」までが終了しました。

実際に、伝の心(意思伝達装置)を起動 し、動作確認をしてみましょう。